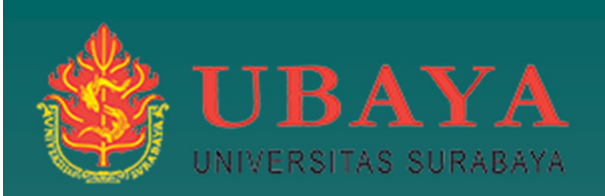

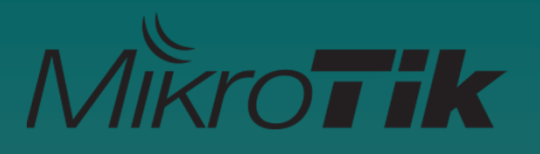

# Wireless and Wired Bridging using Vlan.

(A case study at Electrical Engineering UBAYA).

EUTC **EUTC MUM Yogyakarta 19-20 Oct 2018**  $8$  and  $1$ 

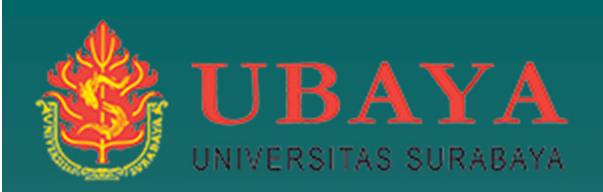

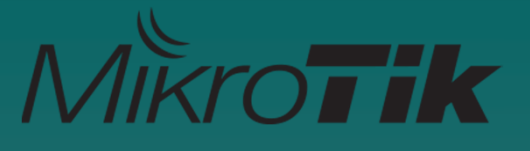

# Topics of Discussion

 $\bullet$ Virtual LAN (VLAN)

- $\bullet$  Wired and Wireless Trunk System (Bridge, WDS, Repeater, Tunnel)
- $\mathbf C$  Implementation Vlan @ EE Ubaya  $\Box$ **Discussion**

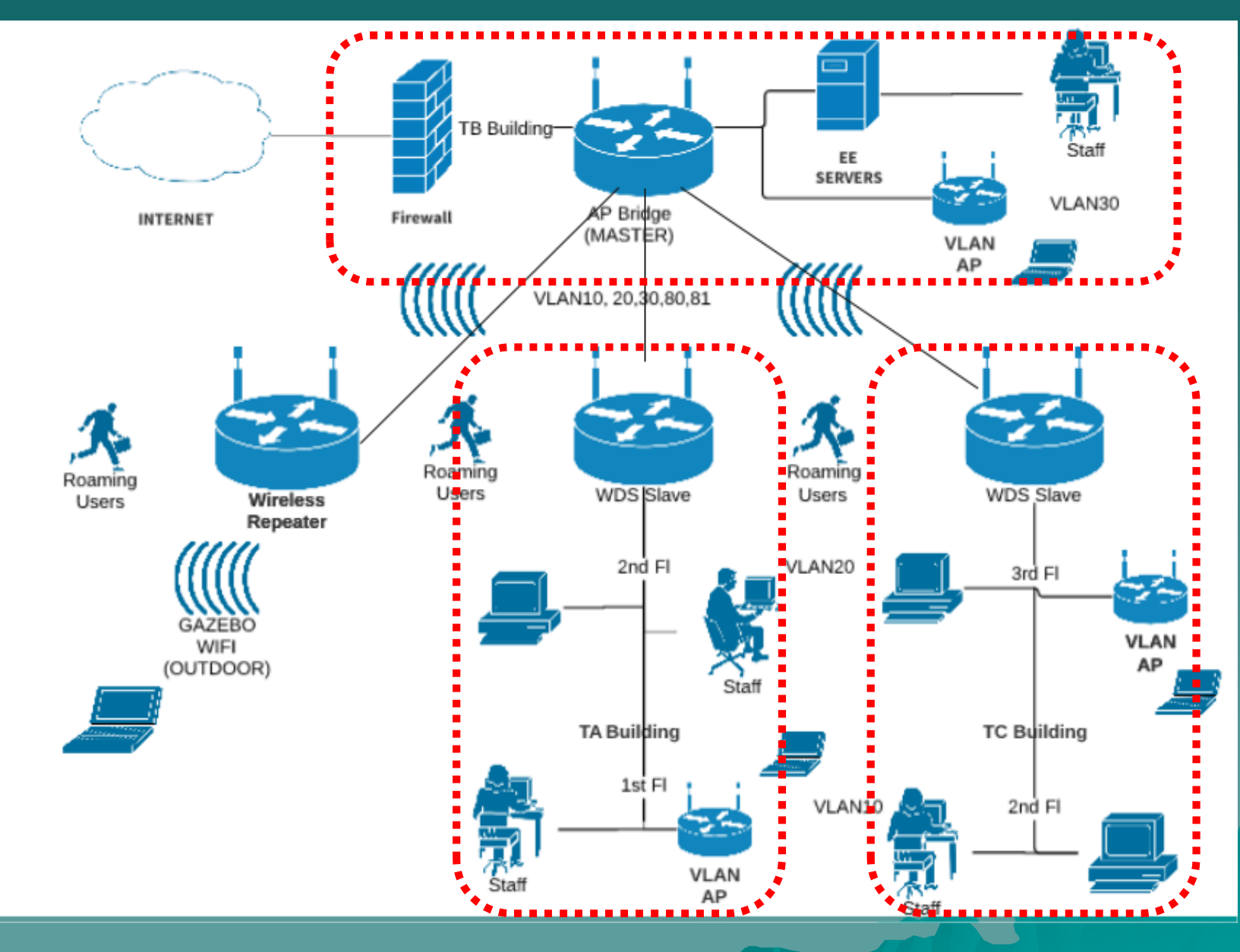

EUTC MUM Yogyakarta 19-20 Oct 2018

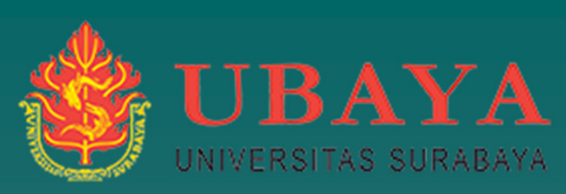

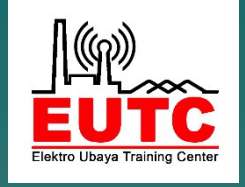

#### About Me(yohanesgunawan@staff.ubaya.ac.id)

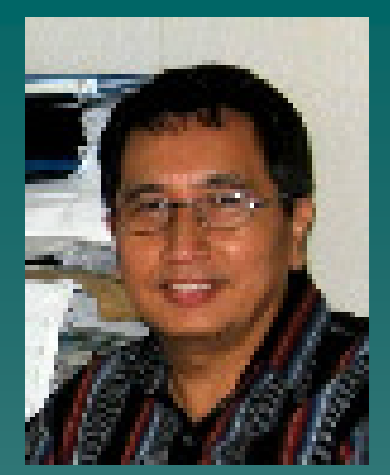

- ◆ My Name is Yohanes Gunawan Yusuf, form Indonesia. I am a full time lecturer of University of Surabaya (Ubaya).
- I have learn and teach in Department of Electrical Enginering (EE) and IT since 1986.
- ◆ MikroTik Academy Trainer for EUTC with certifications: MTCNA, MTCRE, MTCWE, MTCTCE and MTCINE

EUTC **EUTC MUM Yogyakarta 19-20 Oct 2018**  $8 \sim 4$ 

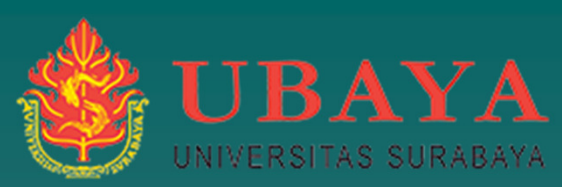

### University of Surabaya (Ubaya)

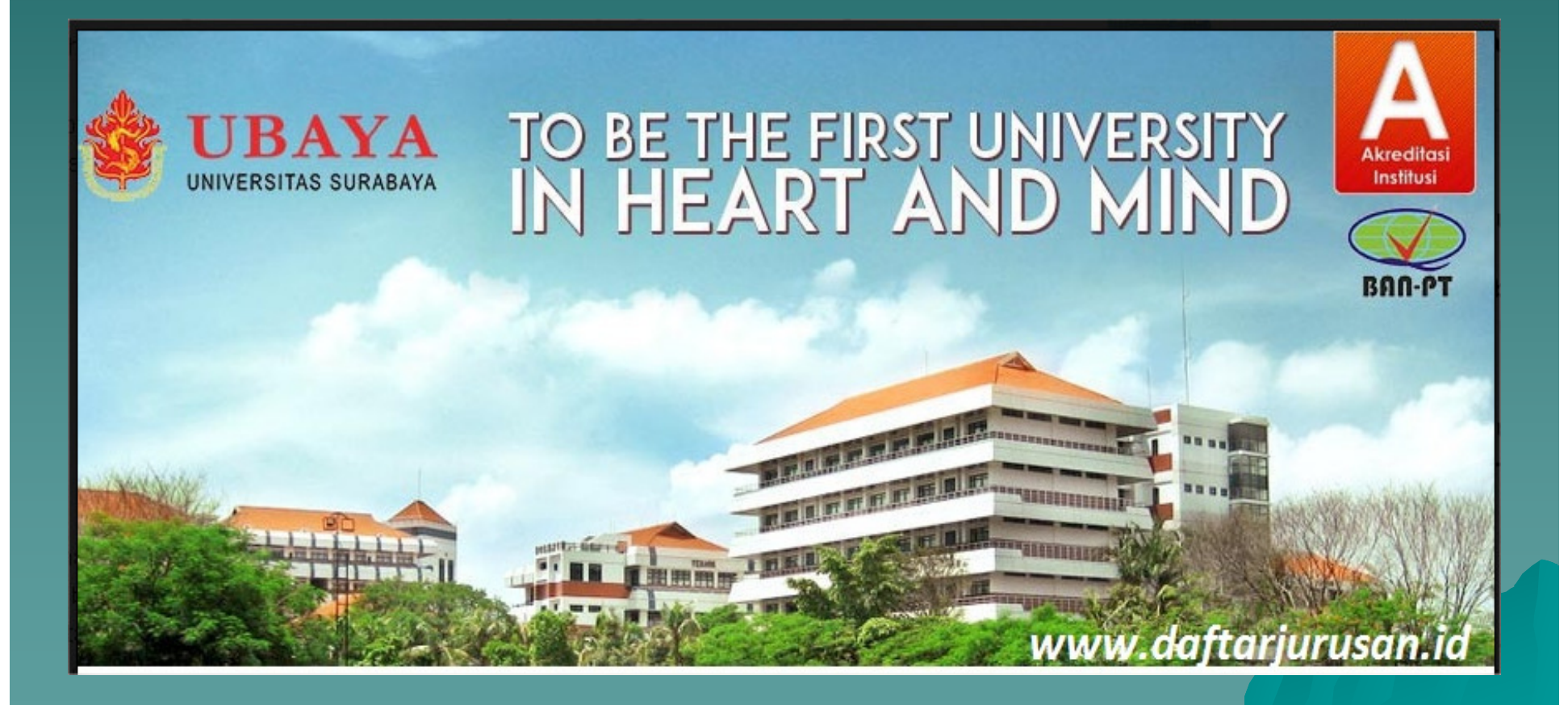

EUTC MUM Yogyakarta 19-20 Oct 2018

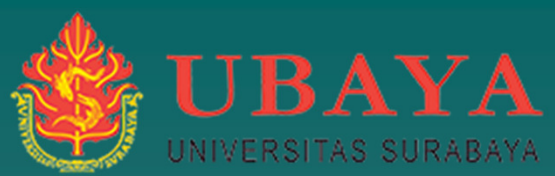

# Universitas Surabaya (Ubaya)

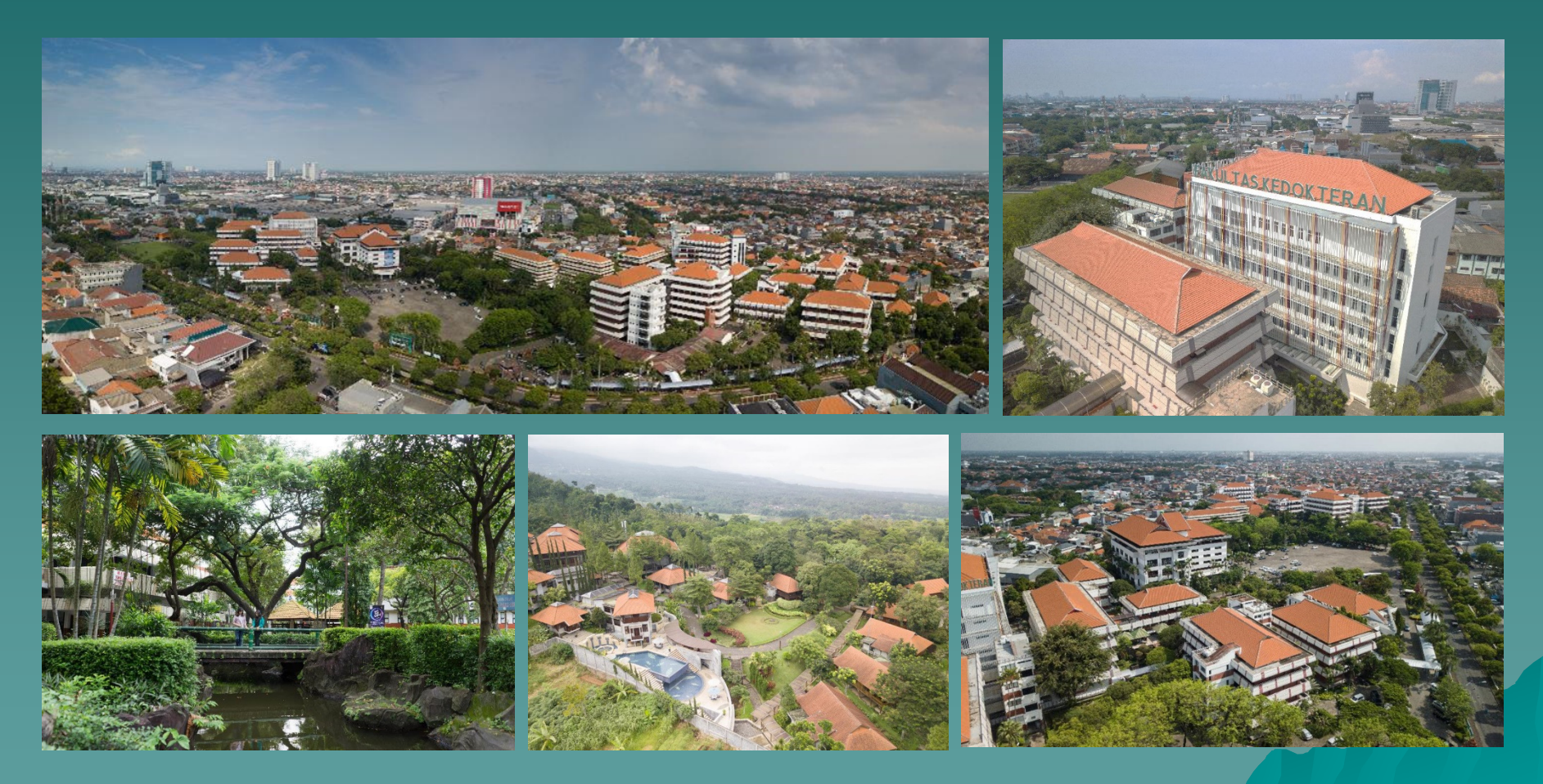

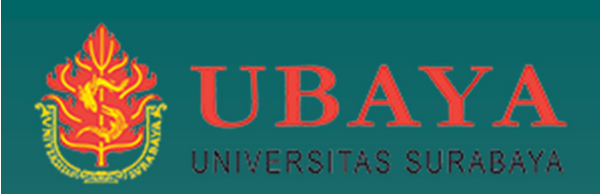

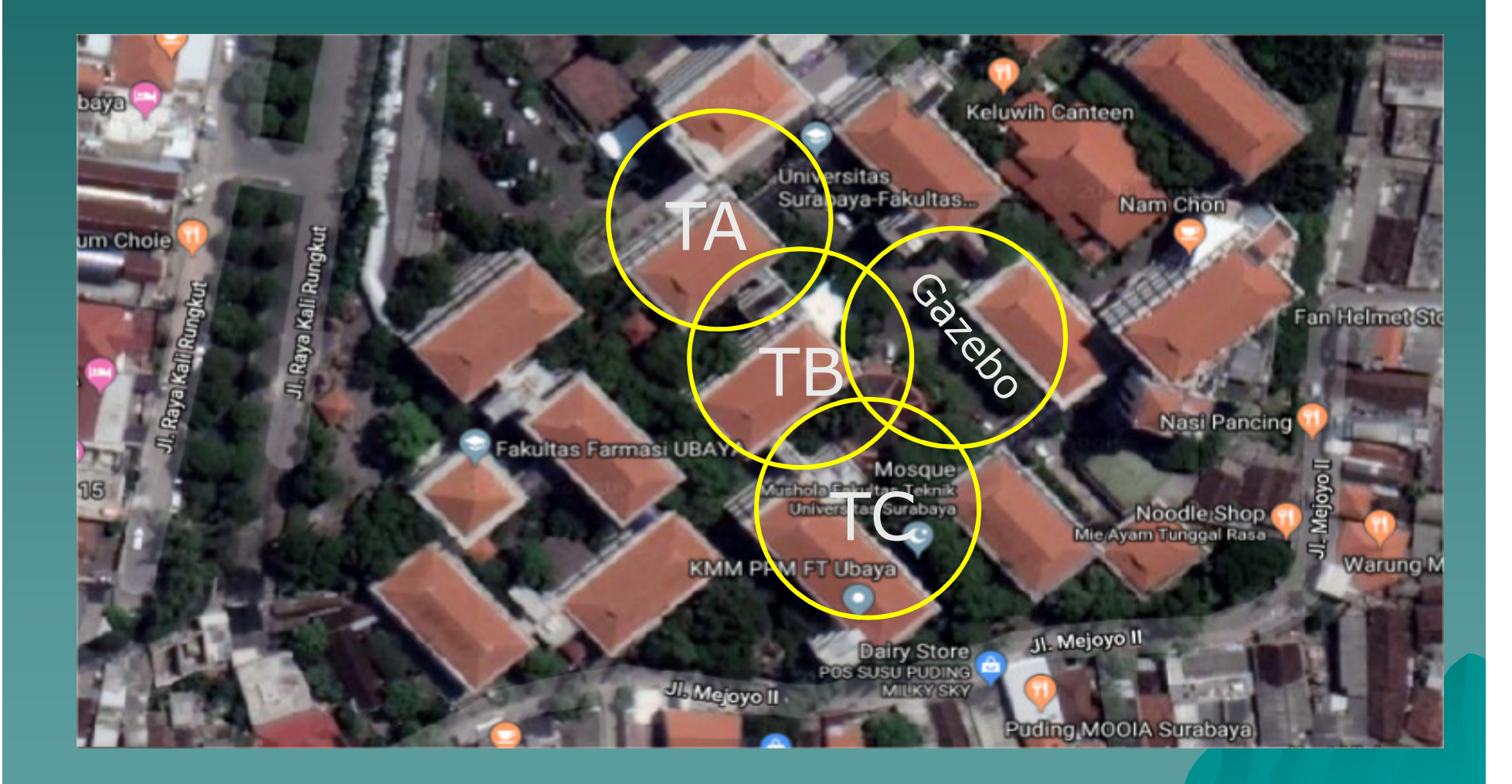

# Elektro Ubaya

#### (te.ubaya.ac.id)

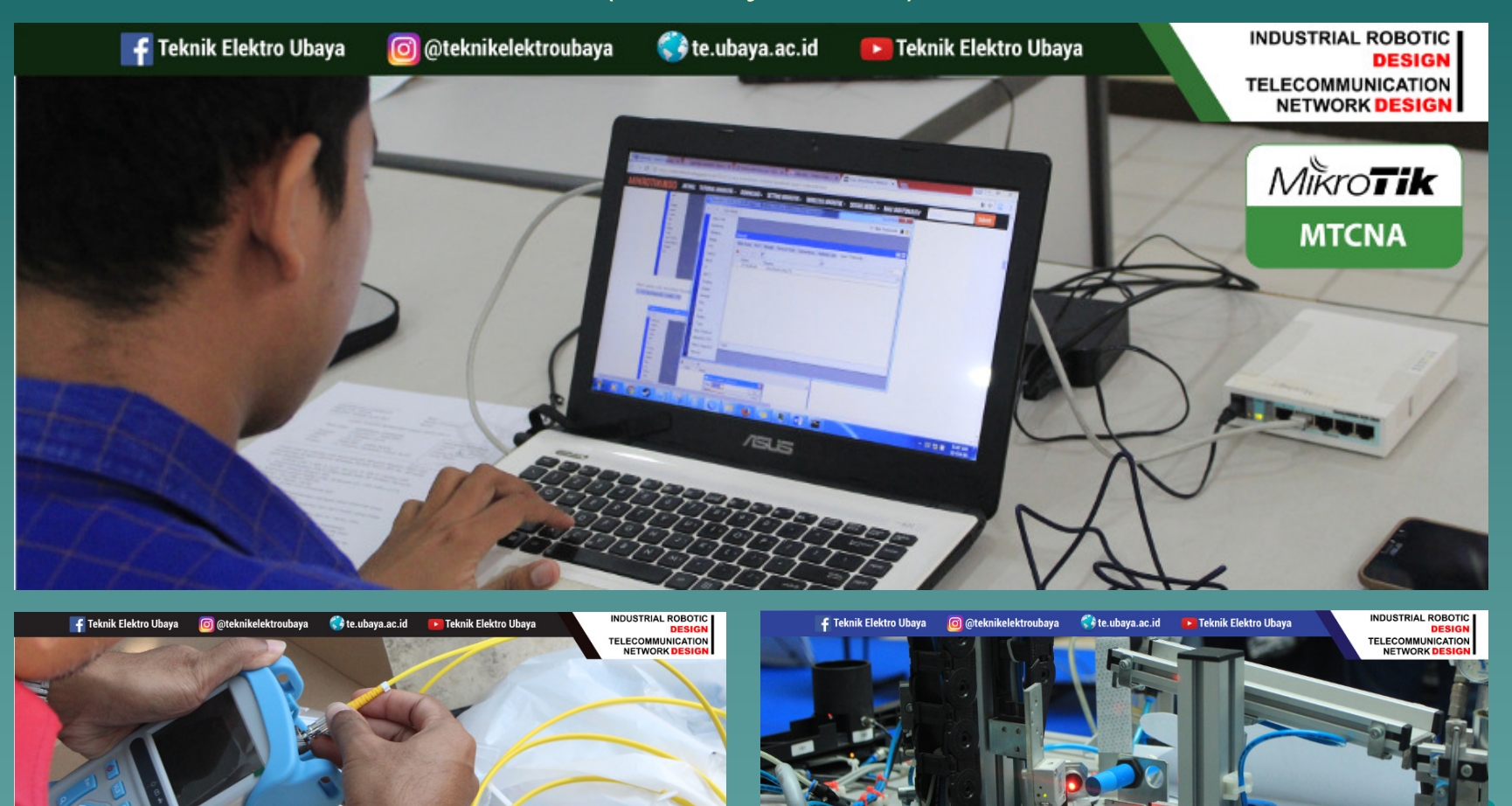

FIBER OPTIC PERFORMANCE TESTING

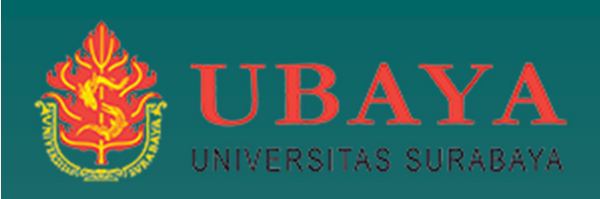

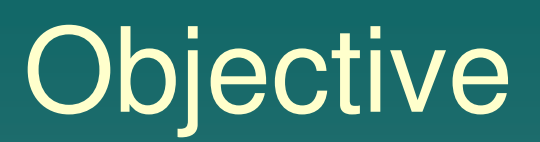

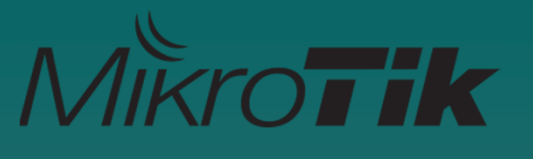

• To help you understand fundamental of Virtual Local Area Network (VLAN) and implementation in MikroTik router • To explain a few example of implementation of Vlan in Wireless dan Wired Trunk • To show the implementation VLAN in Electrical Engineering (EE) - Ubaya

#### VLAN (Virtual LAN)

◆ VLAN is a Layer 2 method that allows multiple Virtual LANs on a single physicalinterface.

◆ You can also transport VLANs over wired and wireless links and put multiple VLAN interfaces on a single wireless interface

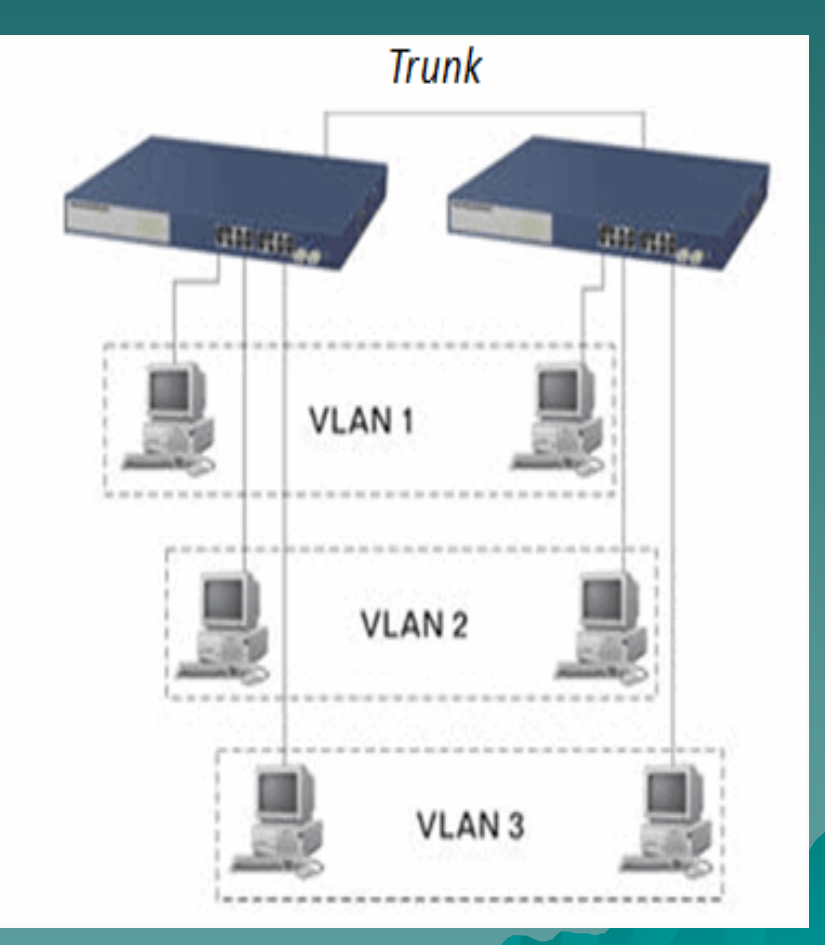

#### VLAN

◆ Each VLAN is treated as a separate subnet. It means that by default, a host in a specific VLAN cannot communicate with a host that is a member of another VLAN, although they are connected in the same switch.

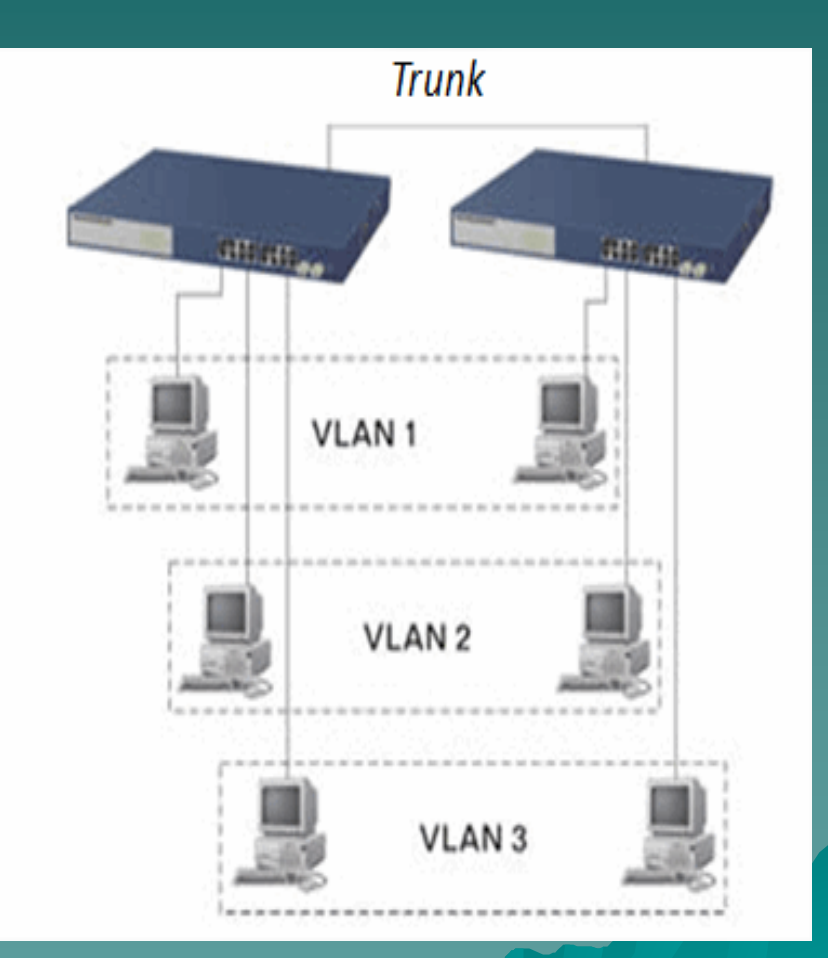

### Why VLAN ?

- ◆ We can create multiple LAN in a single physical interface, so we will have multiple broadcast domain in a single physicalinterface
- We can manage the local network more simple and manage the different network in one single interface
- We can create multiple vlan-id in one interface (Trunk) OR multiple interface for one vlan-id (Access)

#### IEEE 802.1Q

- $\triangle$  IEEE 802.1Q is a standardized encapsulation protocol that  $\triangle$ defines how to insert (tagged) a four-byte VLAN identifier into Ethernet header.
- ♦ RouterOS supports up to 4095 VLAN interfaces, each with<br>a unique VLAN ID, per interface (excention: 0.1 and 4095) a unique VLAN ID, per interface (exception: 0,1 and 4095)

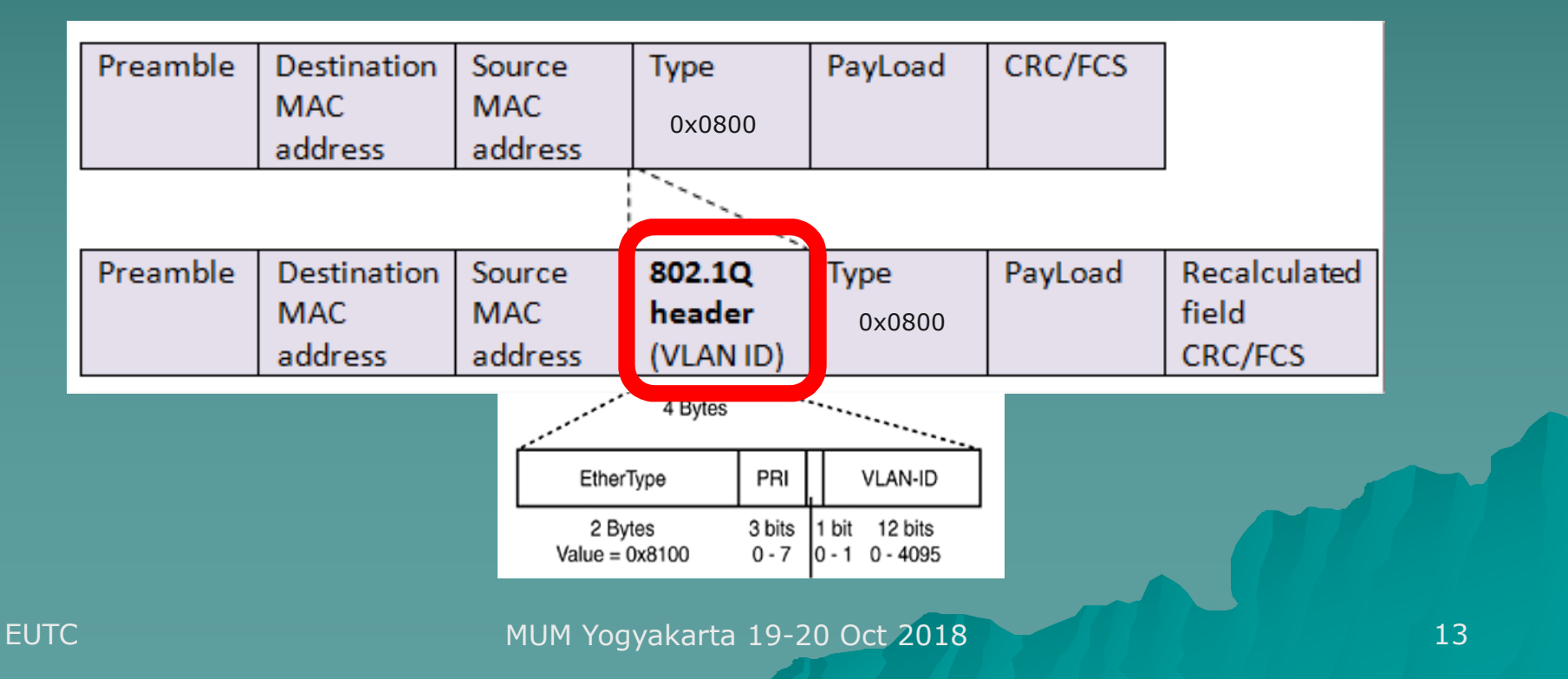

#### IEEE 802.1Q

# Tagged

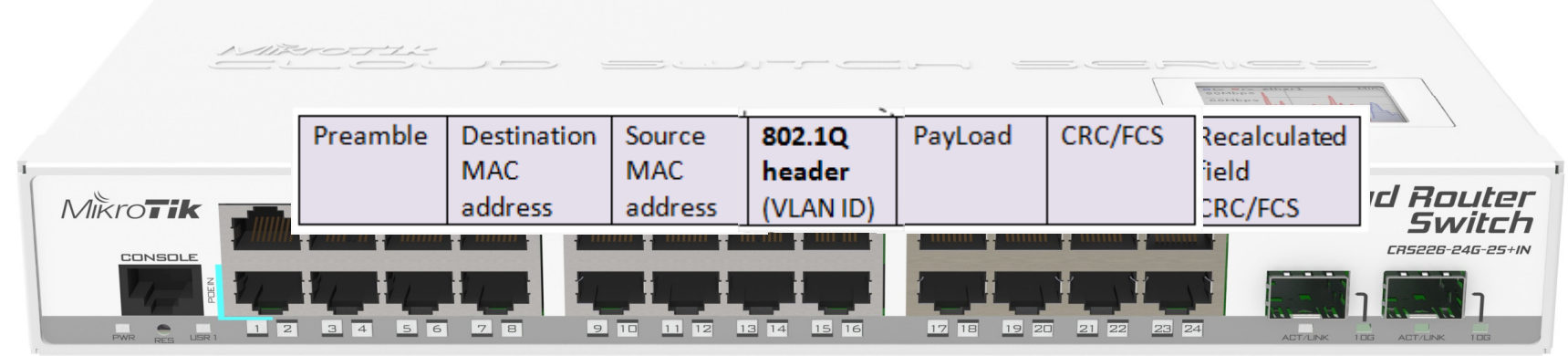

## UnTagged

Ether Type: 0x0800 (IP4) , 0x8100 (802.1Q)

MUM Yogyakarta 19-20 Oct 2018

**EUTC** 

### VLAN Access and Trunk

#### A trunk carries Tagged packets between switches and/or router.

TRUNK (VLAN 10, VLAN 20, VLAN 30)

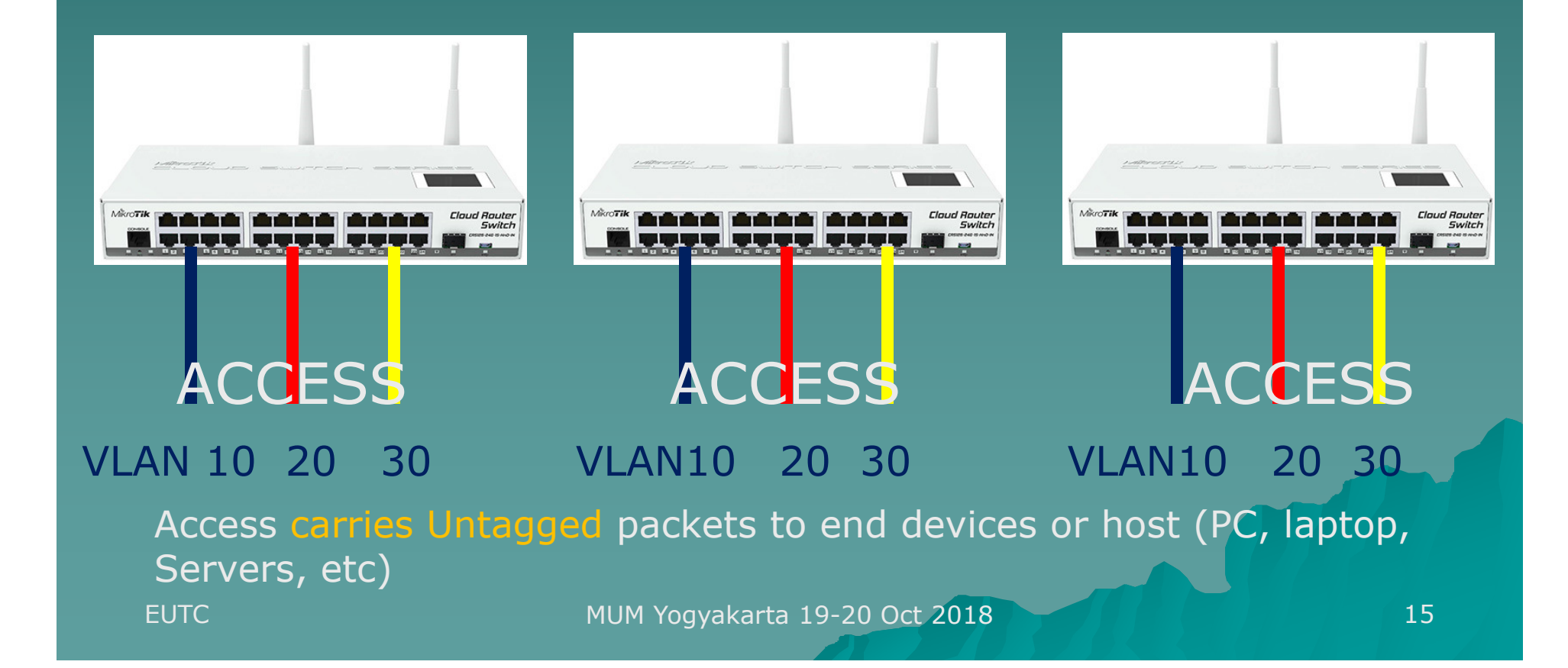

#### VLAN Access and Trunk

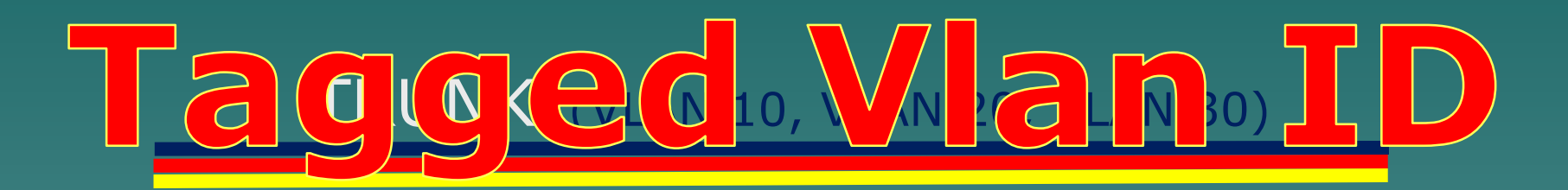

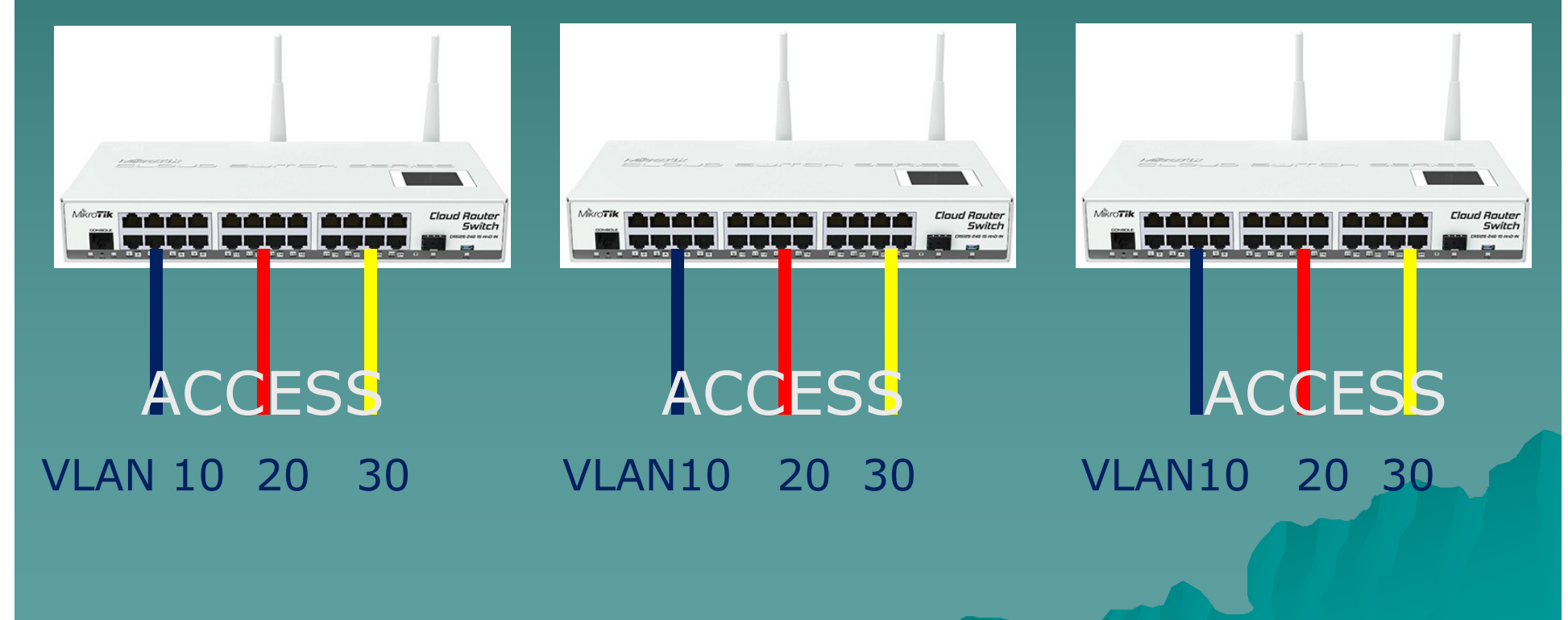

MUM Yogyakarta 19-20 Oct 2018

#### VLAN Access and Trunk

#### TRUNK (VLAN 10, VLAN 20, VLAN 30)

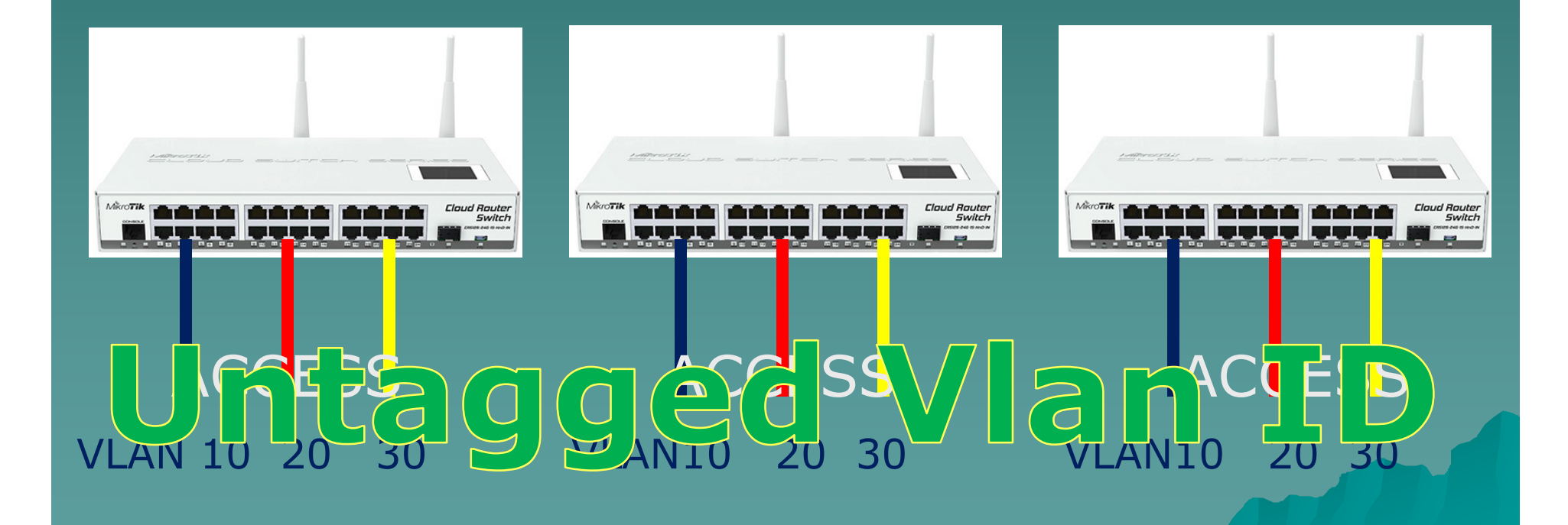

### Tagged and Untagged Vlan ID

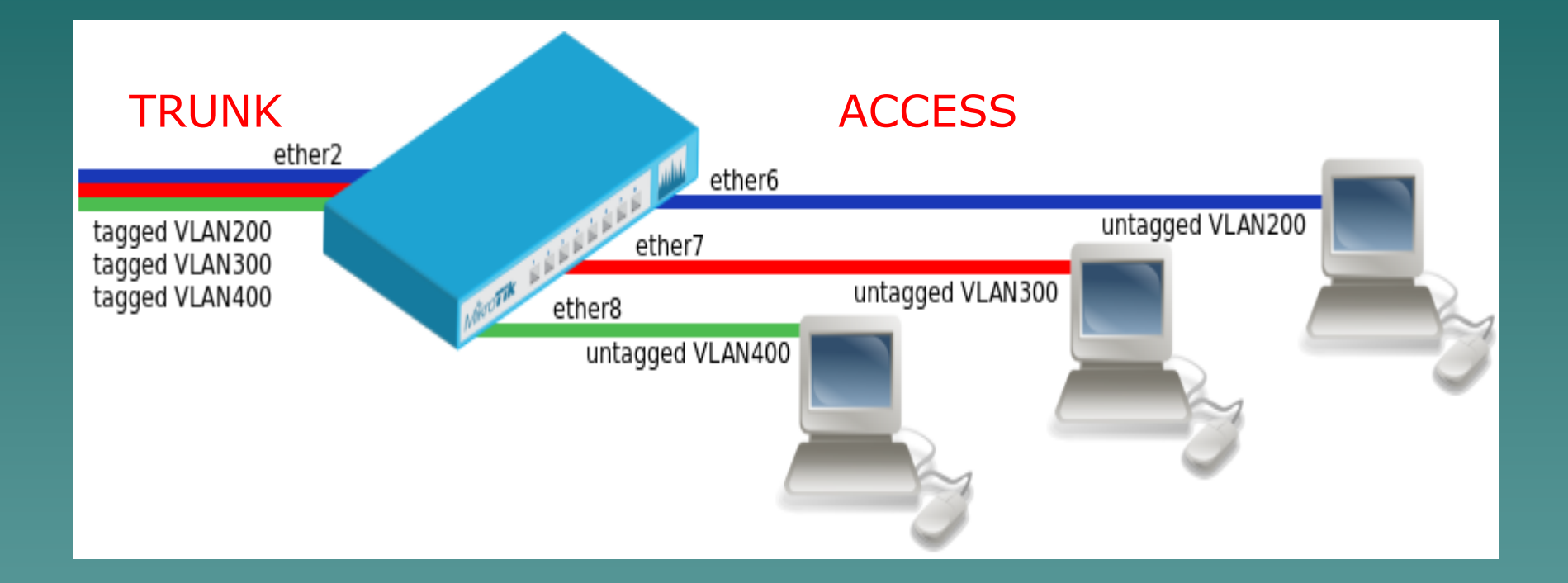

#### Wan ID: Tagged on Trunk, then Untagged on Access

MUM Yogyakarta 19-20 Oct 2018

### How to VLAN?

- 1. Create bridges for Trunk and bridges for each Access
- 2. Add Interfaces VLAN on the Trunk Bridge and put ethernet (tagged) port into Trunk Bridge Port
- 3. Add untagged vlan interface and ethernet (untagged) ports into Access Bridges Port.

### 1) Create Bridges

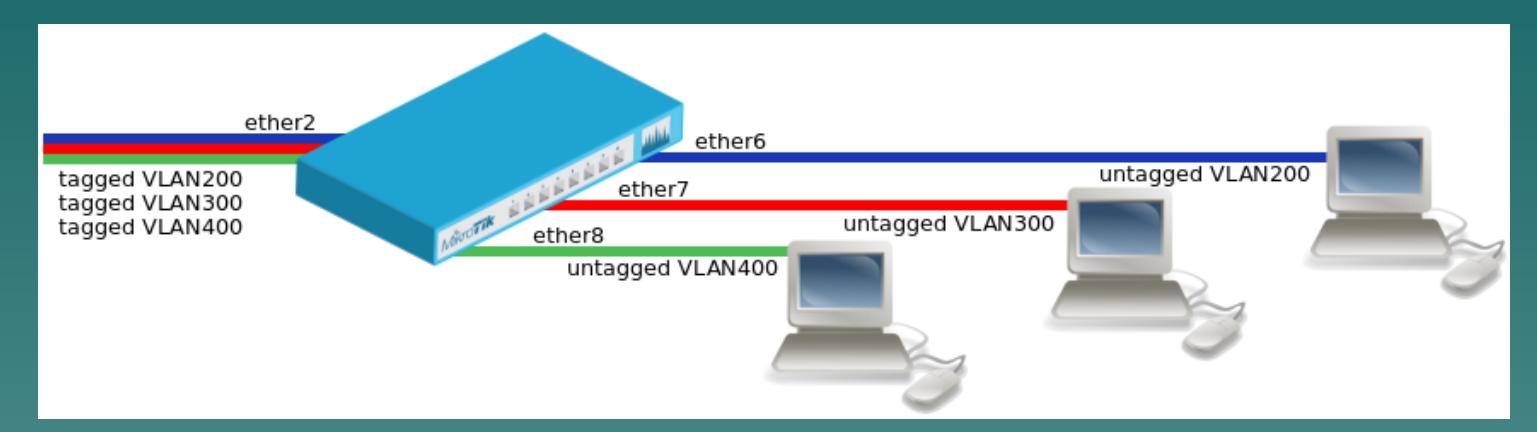

#### Create bridges for Trunk and bridges for each Access

/interface bridge add fast-forward=no name=bridge-trunk add fast-forward=no name=bridge-vlan200 add fast-forward=no name=bridge-vlan300 add fast-forward=no name=bridge-vlan400

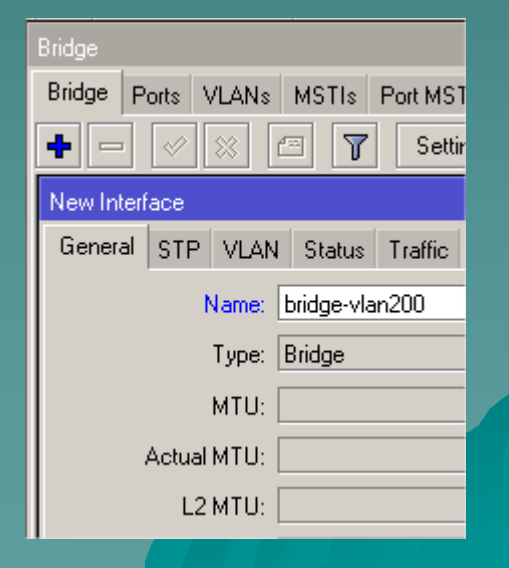

### 2) Create VLAN @BridgeTrk

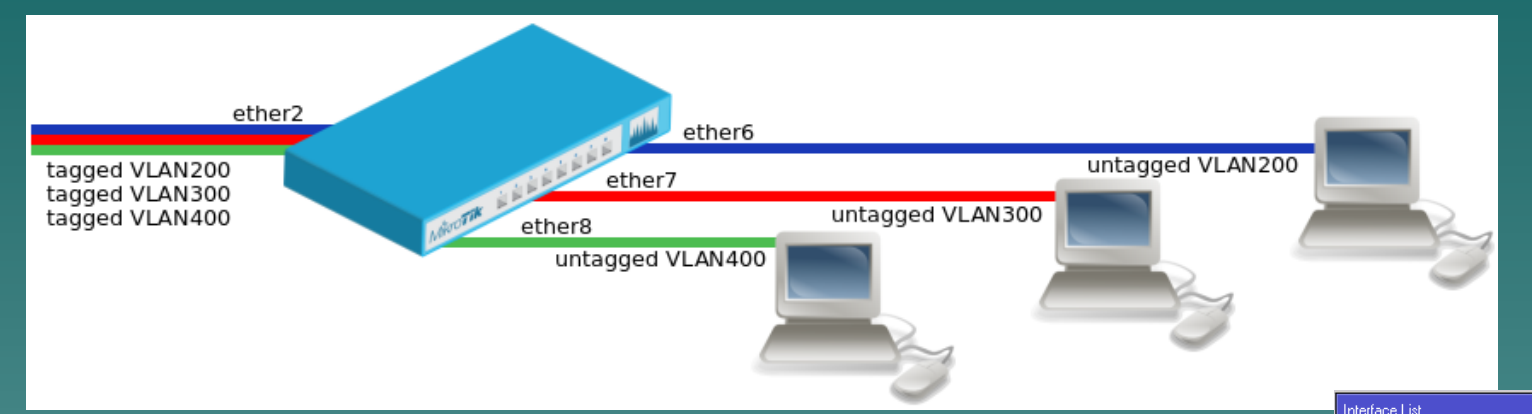

#### Add Interfaces VLAN on the Trunk Bridge and put ethernet (tagged) port into Trunk Bridge Port

Interface Interface List Ethernet FolP Tu Deter EoIP Tunnel IP Tunnel **GRE Tunnel** VLAN VRRP ᅜ

/interface vlan add interface=bridge-trunk name=eth2-vlan200 vlan-id=200 add interface=bridge-trunk name=eth2-vlan300 vlan-id=300 add interface=bridge-trunk name=eth2-vlan400 vlan-id=400

> /interface bridge port add bridge=bridge-trunk interface=ether2

Interface <eth2-vlan200> General Loop Protect Status Traffic Name: eth2-vlan200 Type: VLAN MTU: 1500 Actual MTU: 1500 L2 MTU: 1584 MAC Address: D4:CA:6D:0C:26:B2 ARP: enabled  $\overline{\ast}$ ARP Timeout: **VLAN ID: 200** Interface: bridge-trunk

### 3) Untagged VLAN @BridgeAcc

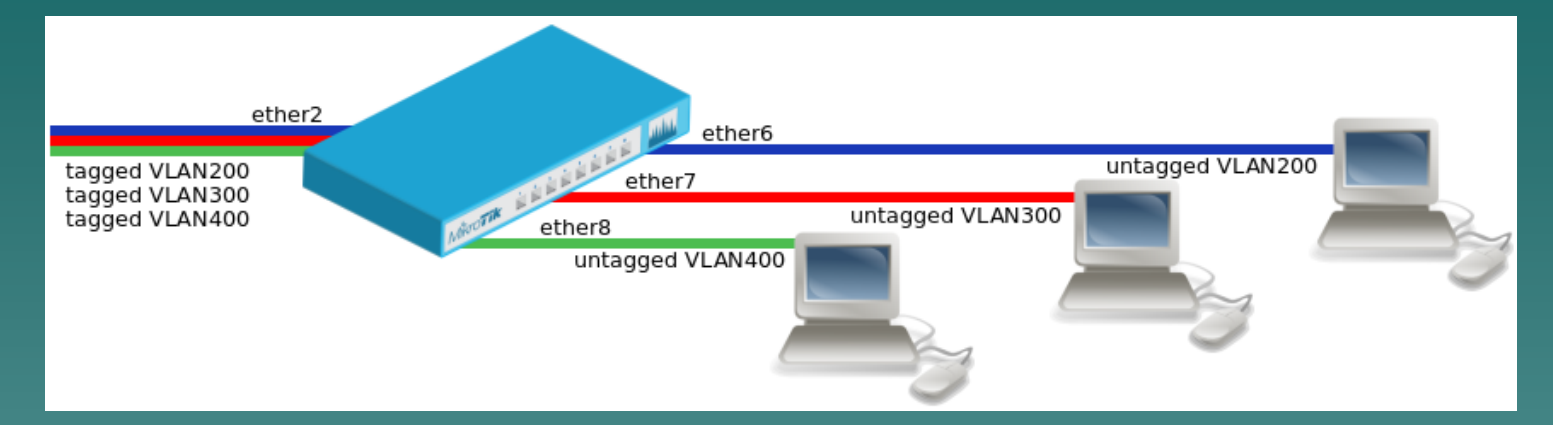

#### Add untagged vlan interface and ethernet<br>Cuntagged) ports into Access Bridges Port (untagged) ports into Access Bridges Port.

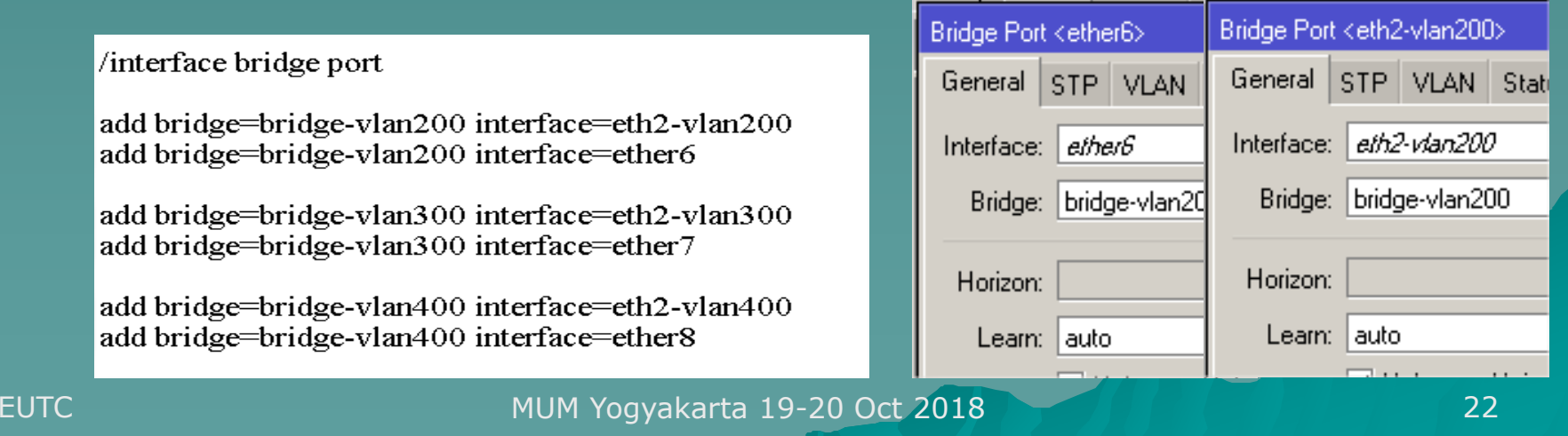

#### Bridge VLAN Filtering(since RouterOS 6.41 AND support Hardware Offload)

1. Create a bridge with disabled vlan filtering (no)

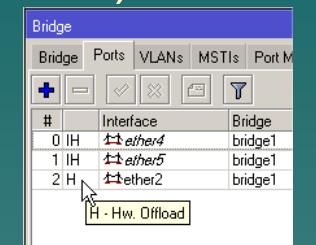

- 2. Add Bridge Ports and specify PVID for VLAN access ports to assign their untagged traffic to the intended VLAN.
- 3. Add Bridge VLAN entries and specify tagged and untagged ports in them.
- 4. In the end, when VLAN configuration is nterface <bridge1> complete, <mark>enable</mark> vlan-filtering.

General STP VLAN Status Traffic VLAN Filtering  $PVID: 1$ 

https://wiki.mikrotik.com/wiki/Manual:Interface/Bridge

### Bridge VLAN Filtering

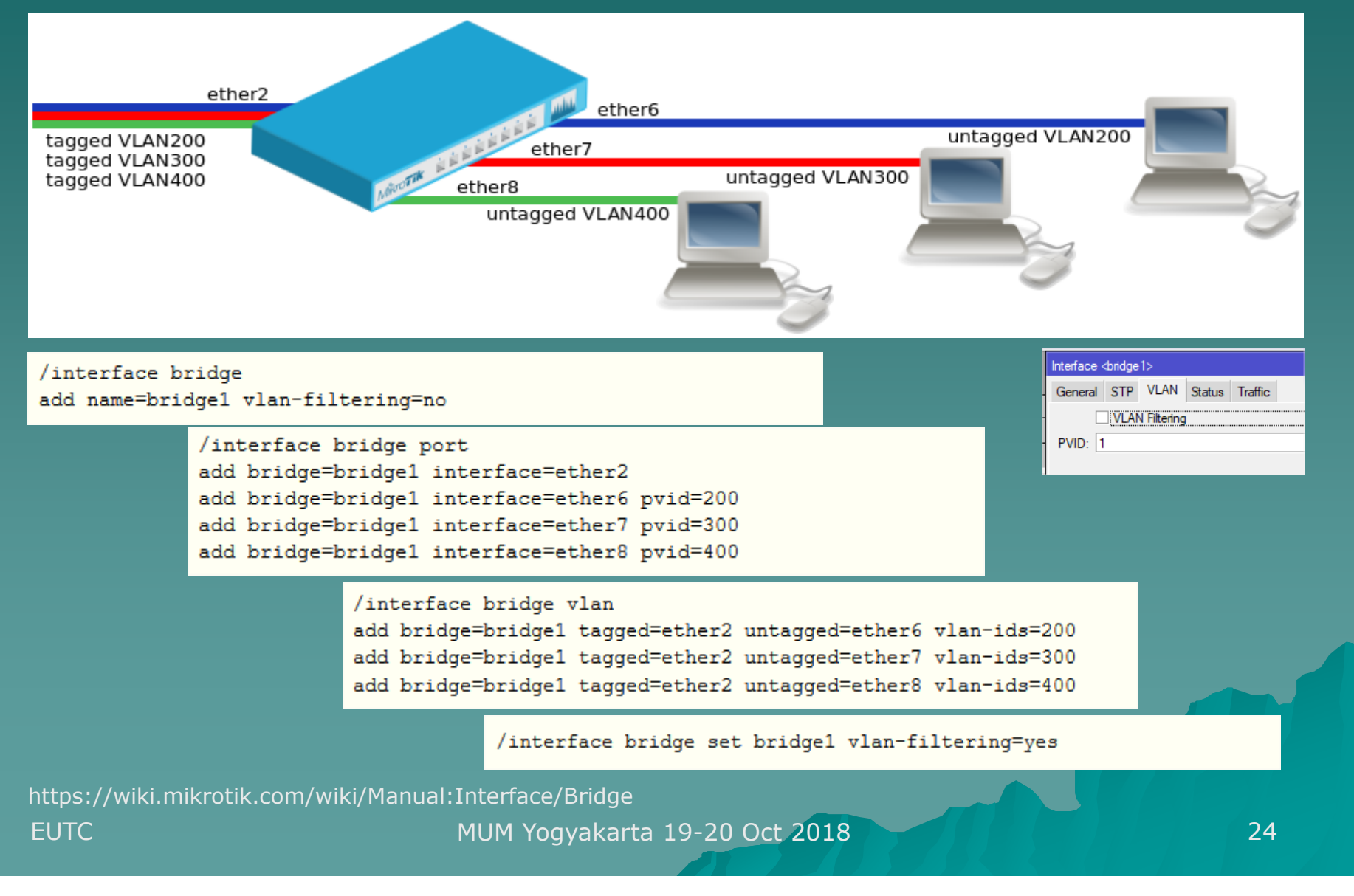

### Reading Suggestion

- https://wiki.mikrotik.com/wiki/Manual:Interface/ Bridge#Bridge\_VLAN\_Filtering (edited 8 October<br>~~~~~ 2018)
- https://wiki.mikrotik.com/wiki/Manual:Interface/ Bridge#Management\_port (edited 8 October 2018)
- https://wiki.mikrotik.com/wiki/Manual:Layer2\_mi sconfiguration (edited 22 Agustus 2018)
- ◆ Youtube: https://www.youtube.com/watch?v=ZM Mpza-O7\_w (VLAN processing in New bridge<br>implementation by: Andie Aring Anril 2018) implementation by: Andis Arins, April 2018)

#### Hybrid VLAN Ports

An Hybrid Vlan port is a special mode that allow<br>An Hybrid Vlan port is a special mode that allow untagged and tagged packets on the same port.

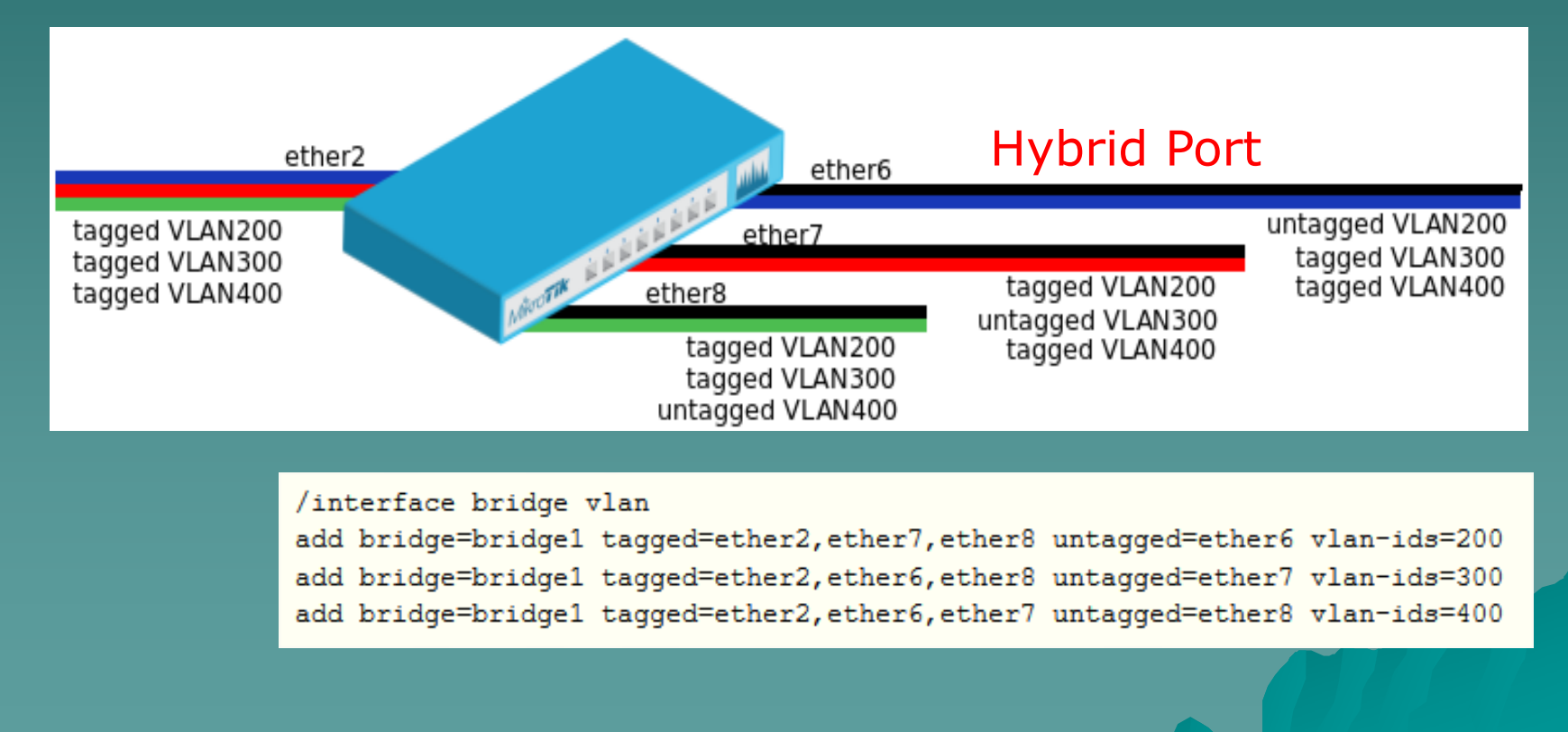

### Inter VLAN Routing

- o Routing process between VLANs is called Inter-VLAN Routing. Communication between VLAN must be Routed.
- oo Configure VLAN interfaces on the bridge1 to allow handling of tagged VLAN traffic at routing level

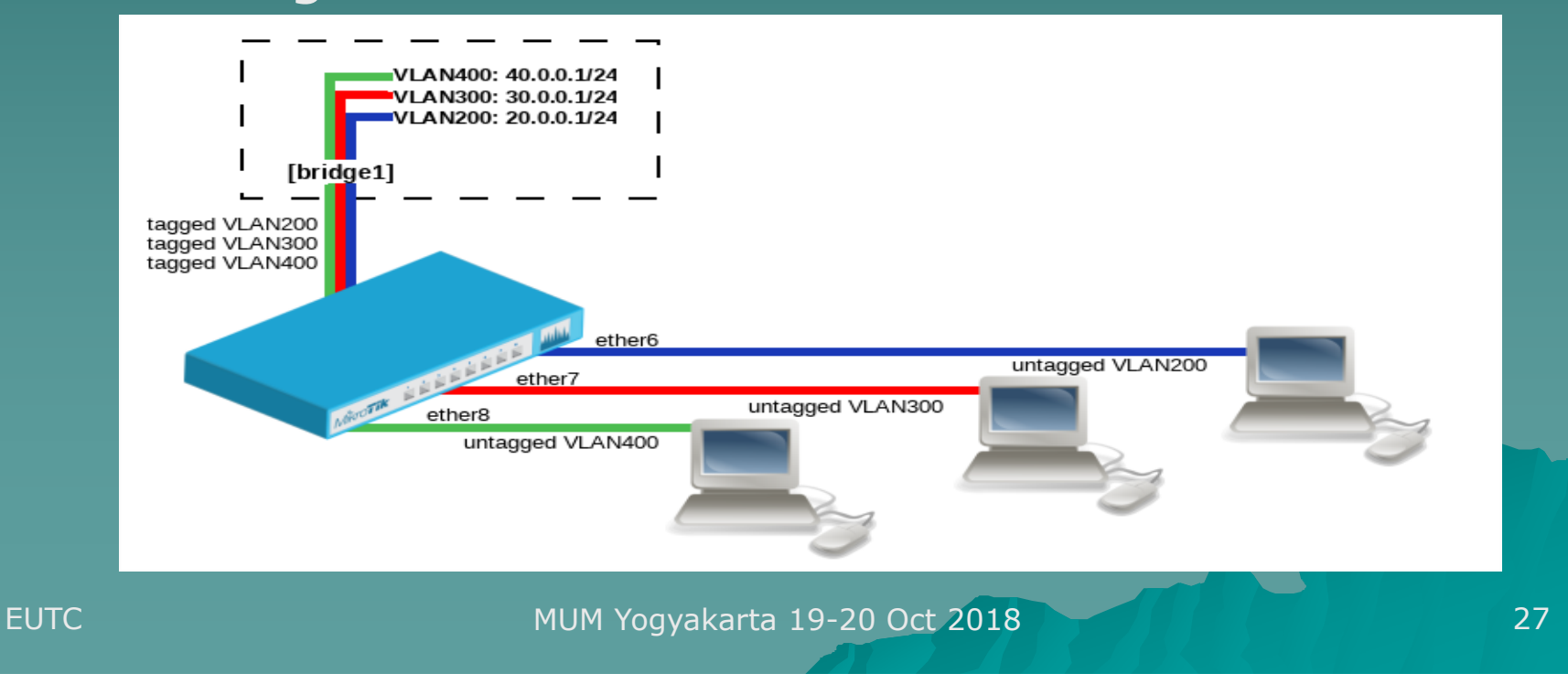

#### Wired Trunk

#### Vlan 110 (wireless)

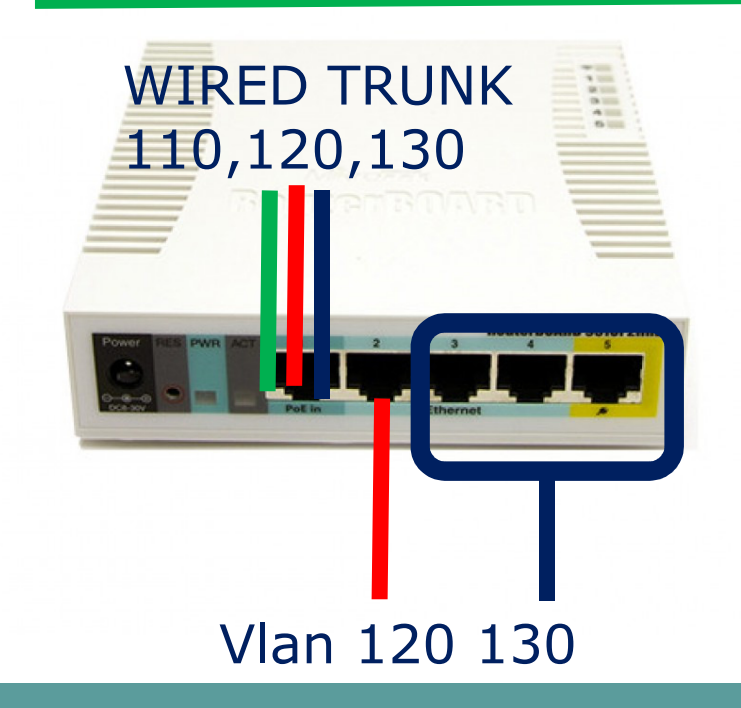

WIRED TRUNK: Ether 1: Vlan ID 110,120,130

ACCESS PORTS Vlan:Wlan 1: 110: 192.168.110.0/24Ether 2:120: 192.168.120.0/24<br><sup>Fther 3</sup>-5: **Ether 3-5:** 130: 192.168.130.0/24

#### Wireless Trunk

#### WIRELESS TRUNK 110,120, 130

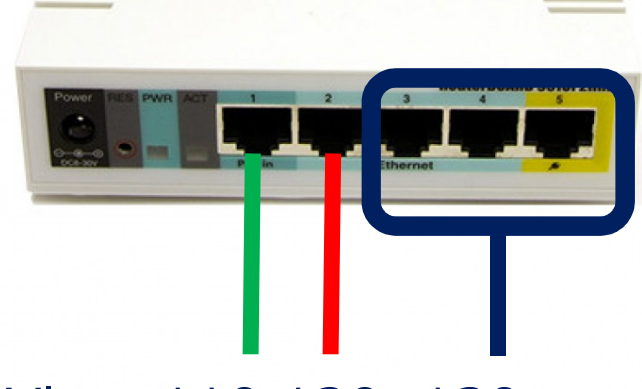

#### Vlan 110 120 130

WIRELESS TRUNK: Wlan1 : VLan 110,120,130: 192.168.100.0/24

ACCESS PORTS Vlan:Ether 1: 110: 192.168.110.0/24Ether 2: 120: 192.168.120.0/24<br><sup>Fther 3</sup>-5: Ether 3-5:130: 192.168.130.0/24

#### 1) Create Bridges

Create bridges for trunk and bridges for each access VLAN

/interface bridge add fast-forward=no name=bridge1trunk add fast-forward=no name=bridge2vlan110 add fast-forward=no name=bridge2vlan120add fast-forward=no name=bridge2vlan130

### 2) Create VLAN @BridgeTrk

Add Interfaces VLAN on the Trunk Bridge and put ethernet/wlan (tagged) port into Trunk Bridge Port<br>Cive Name and unique VLANLID (exi110 pet 0.1 Give Name and unique VLAN ID (ex:110, not 0,1 or 4095)

/interface vlan

 add interface=bridge1trunk name=vlan110 vlan-id=110 add interface=bridge1trunk name=vlan120 vlan-id=120 add interface=bridge1trunk name=vlan130 vlan-id=130/interface bridge port

add bridge=bridge1trunk interface=wlan1

**TRUNK** 

#### 3) Untagged VLAN @BridgeAcc

Add untagged vlan interface and ethernet (untagged) ports into Access Bridges Port.

#### /interface bridge port

add bridge=bridge2vlan110 interface=vlan110 add bridge=bridge2vlan120 interface=ether2 add bridge=bridge2vlan120 interface=vlan120 add bridge=bridge2vlan130 interface=ether3 add bridge=bridge2vlan130 interface=vlan130 add bridge=bridge2vlan130 interface=ether4add bridge=bridge2vlan130 interface=ether5

#### **ACCESS**

#### VLAN in MikroTik

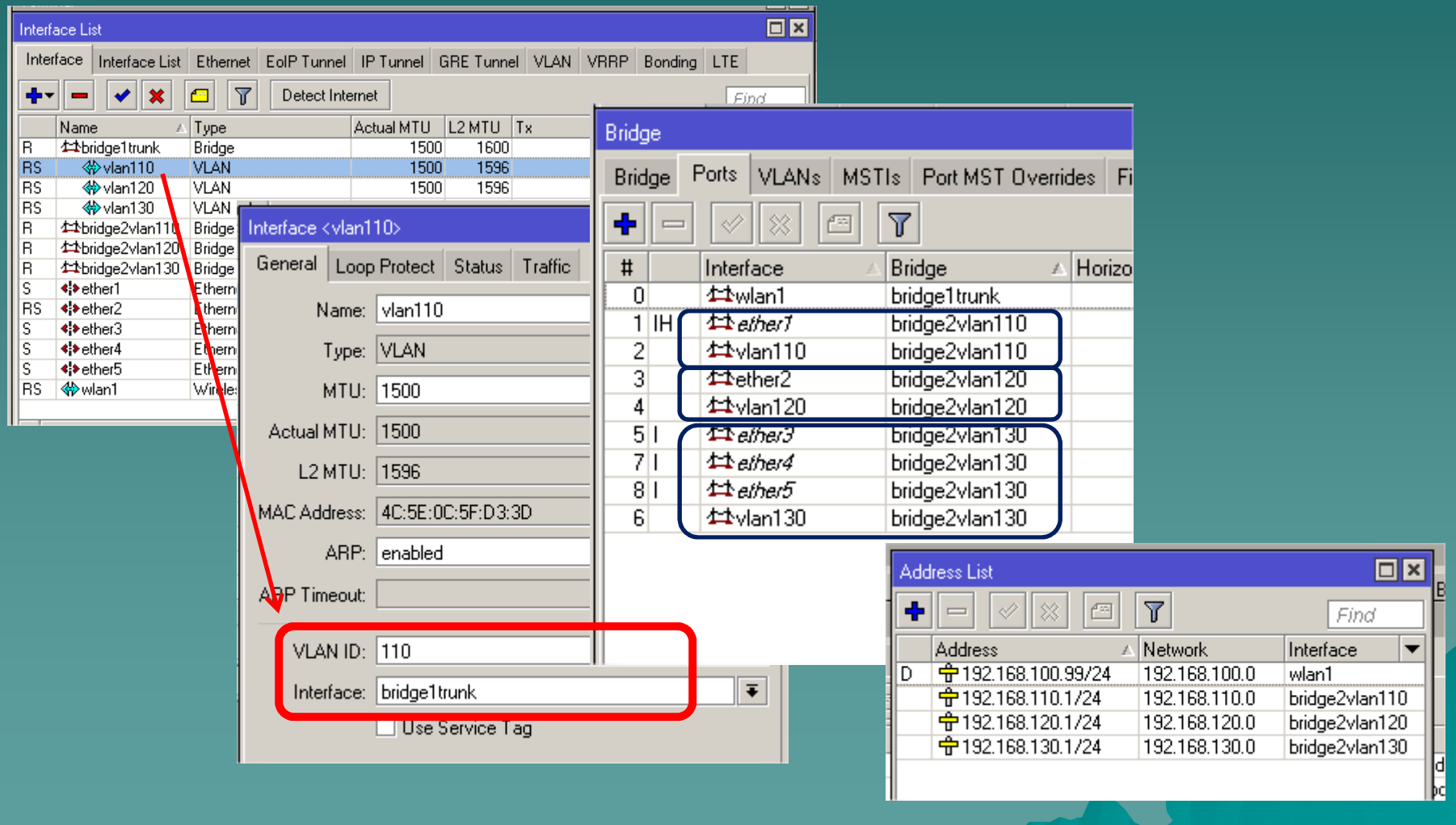

#### Wireless Trunk

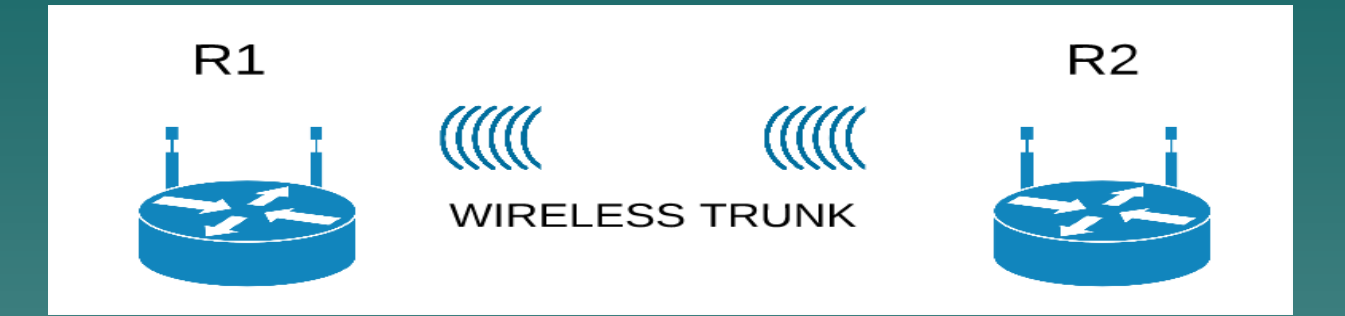

◆ Wireless Bridge (AP-Bridge, Station Bridge) -> bridge to ethernet, etc Wireless Distribution System -> Roaming ◆ Wireless Repeater -> Extend Range Tunnel (EoIP, PPTP with BCP) -> Secured **Tunneling** 

#### Wireless Bridge

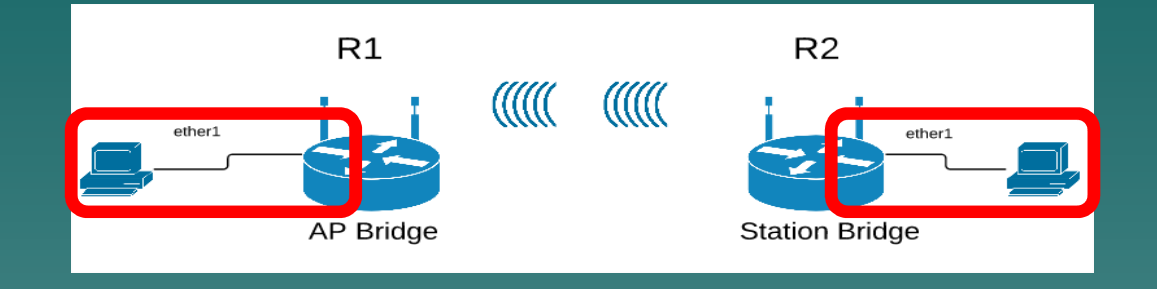

#### **R1**

Act as usual AP Bridge with specific Band Frequency, SSID and Security ProfileBridge between wlan and ethernet **R2** Act as Station bridge for selected Access Point (AP) Bridge between wlan and ethernet

### Bridge VLAN on Wireless Bridge

It is done by creating Vlan Interface (Vlan110, Vlan 120, Vlan 130) on Wireless-Bridge (ie: bridge2wlan-ether)

/interface vlan add interface=bridge2wlan-ether name=vlan110 vlan-id=110 add interface=bridge2wlan-ether name=vlan120 vlan-id=120add interface=bridge2wlan-ether name=vlan130 vlan-id=130

/interface bridge portadd bridge=bridge2wlan-ether interface=wlan1
# WDS (Master - Slave)

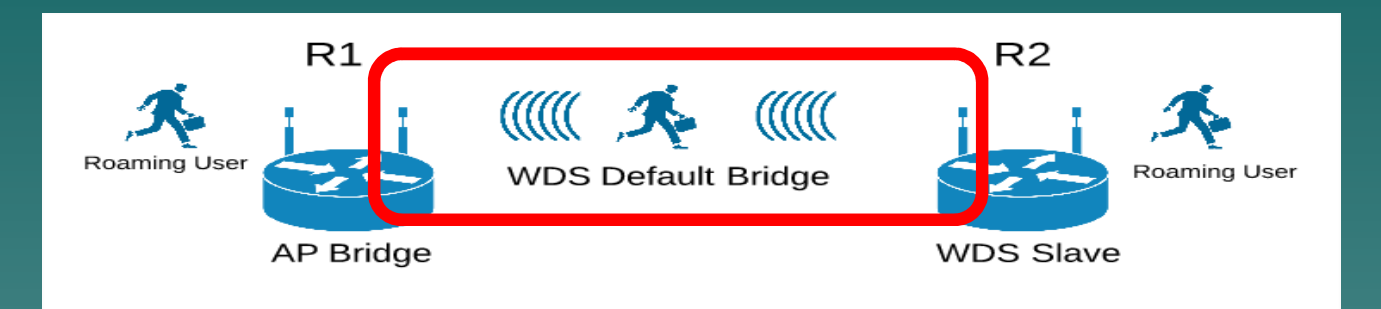

- ◆ WDS Master: as AP-Bridge with specific SSID, Band, Freq and Security Profile
- ◆ WDS Slave: same as ap-bridge, but scan for AP with the same ssid and establishes WDS link.
- ◆ WDS Master and Slave MUST BE Bridge into WDS Default Bridge

# Create WDS Bridge

Create WDS Default bridge with specific name, like: bridge2wds for both Master WDS and Slave **WDS** 

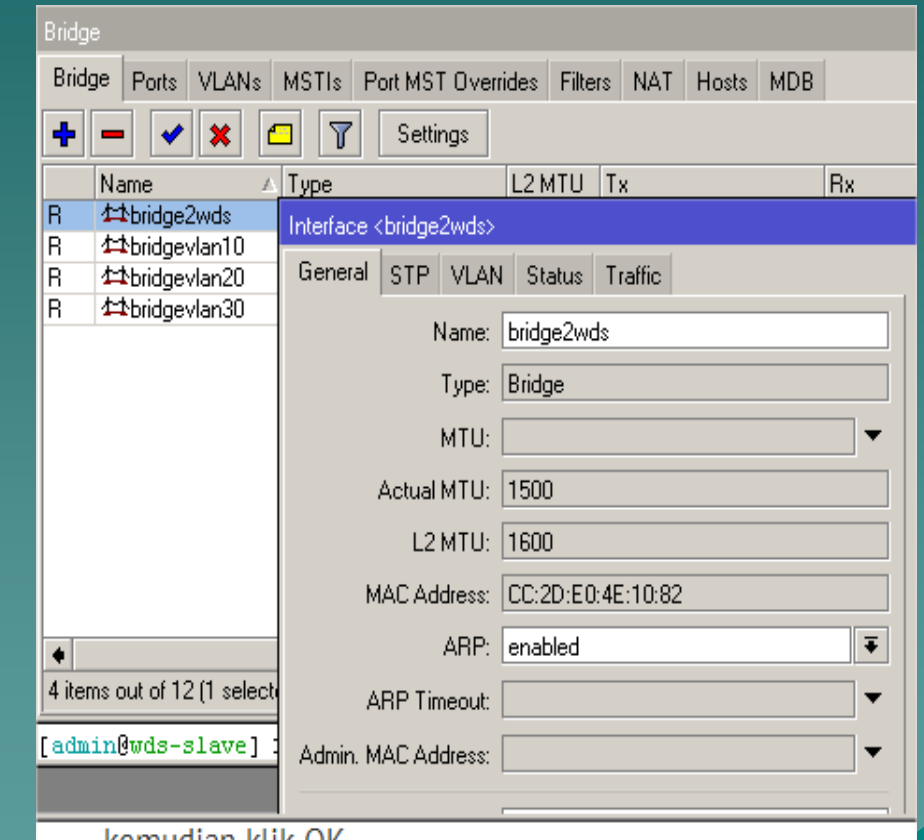

# Create WDS Master

◆ Enable Wlan as AP Bridge with <u>with the se</u>arch of the search of the search of the search of the search of the search of the search<br>And the search of the search of the search of the search of the search of the search of the search of the se specific Security Profile

◆ In tab WDS, set WDS mode Static

◆ Set WDS Default Bridge to created bridge before (ie: bridge2wds).

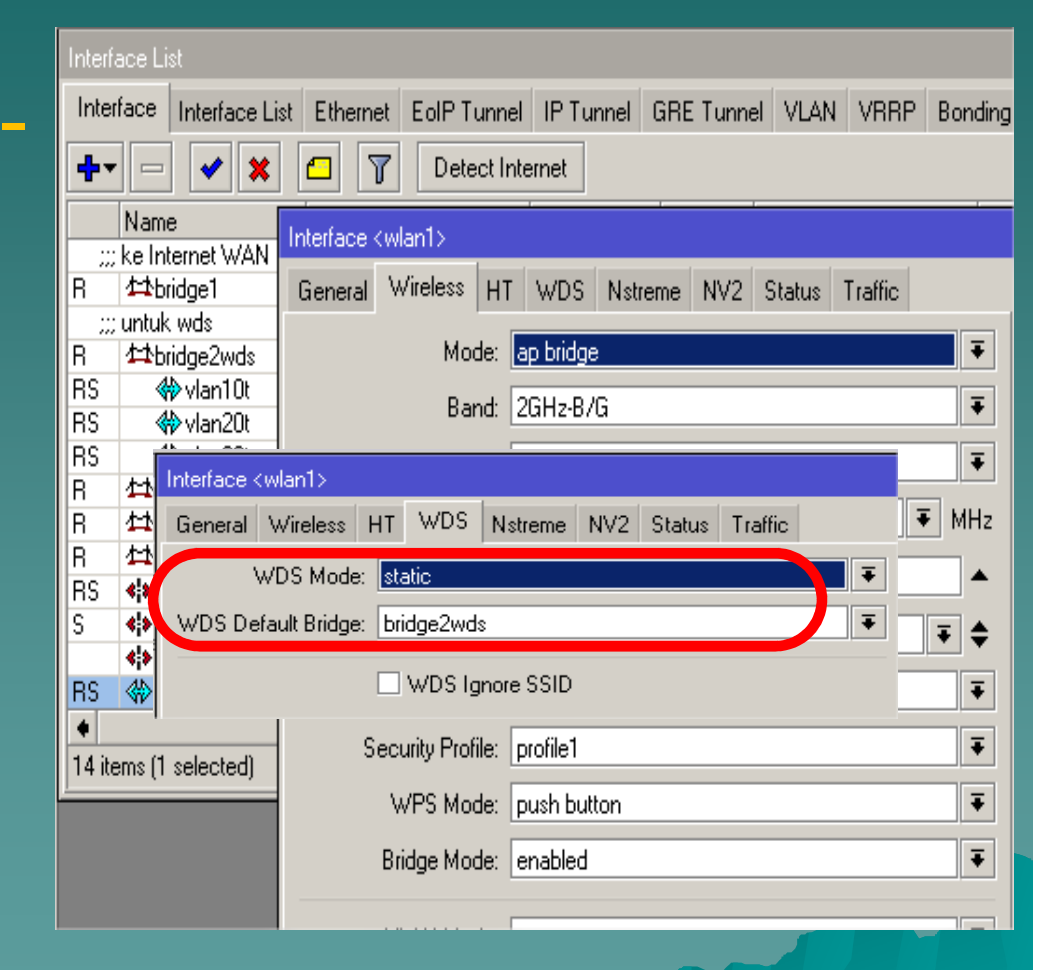

# Create WDS Master

◆ In Wireless Menu at Wifi Interface Add (+) WDS Interface on Wlan as Master Interface◆ Fill WDS Address for WDS Slave MAC Address

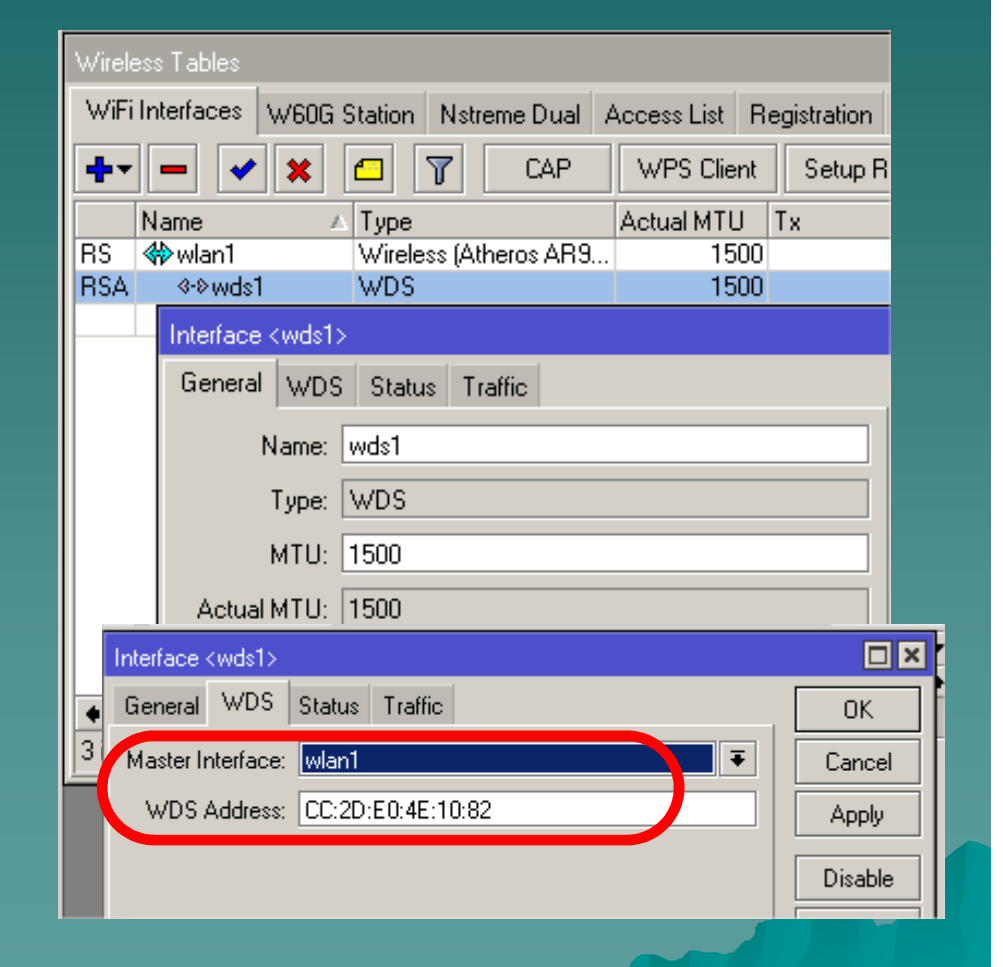

# Create WDS Slave

◆ Enable Wlan as WDS-Slave◆ Tab WDS, set WDS mode Static◆ Set WDS Default Bridge to created bridge before (ie: bridge2wds).

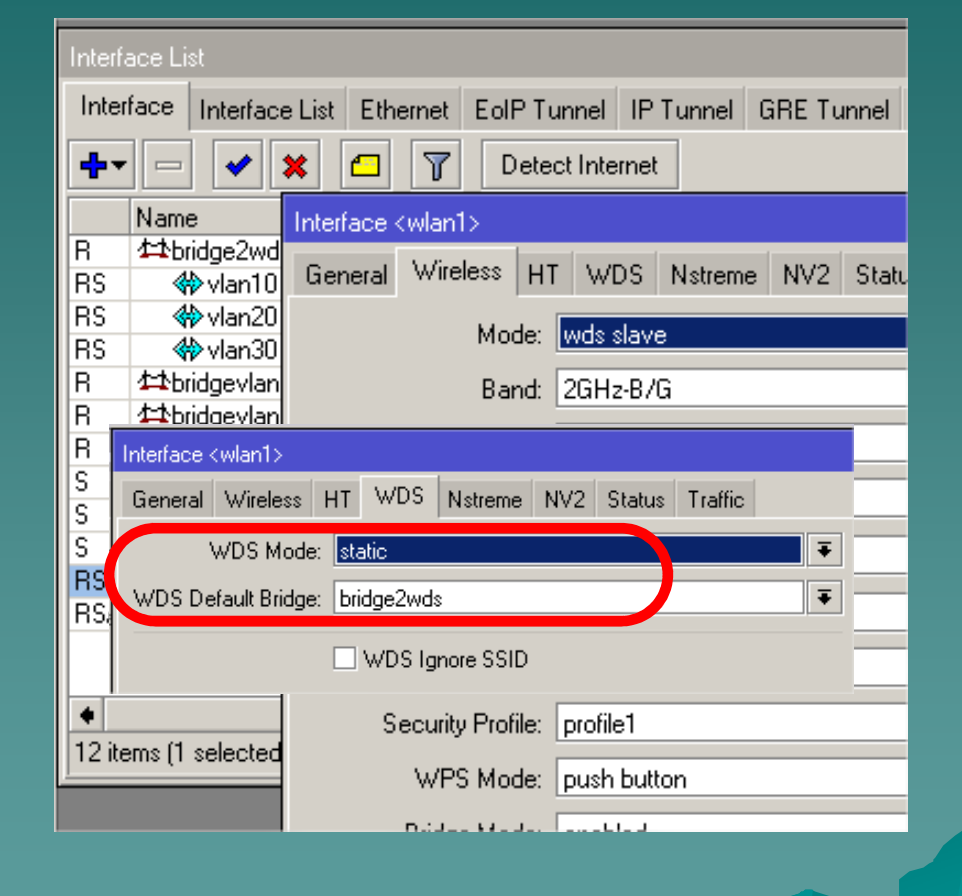

# Create WDS Slave

◆ In Wireless Menu at Wifi Interface Add (+) WDS Interface on Wlan as Master Interface◆ Fill WDS Address for WDS Master MAC Address

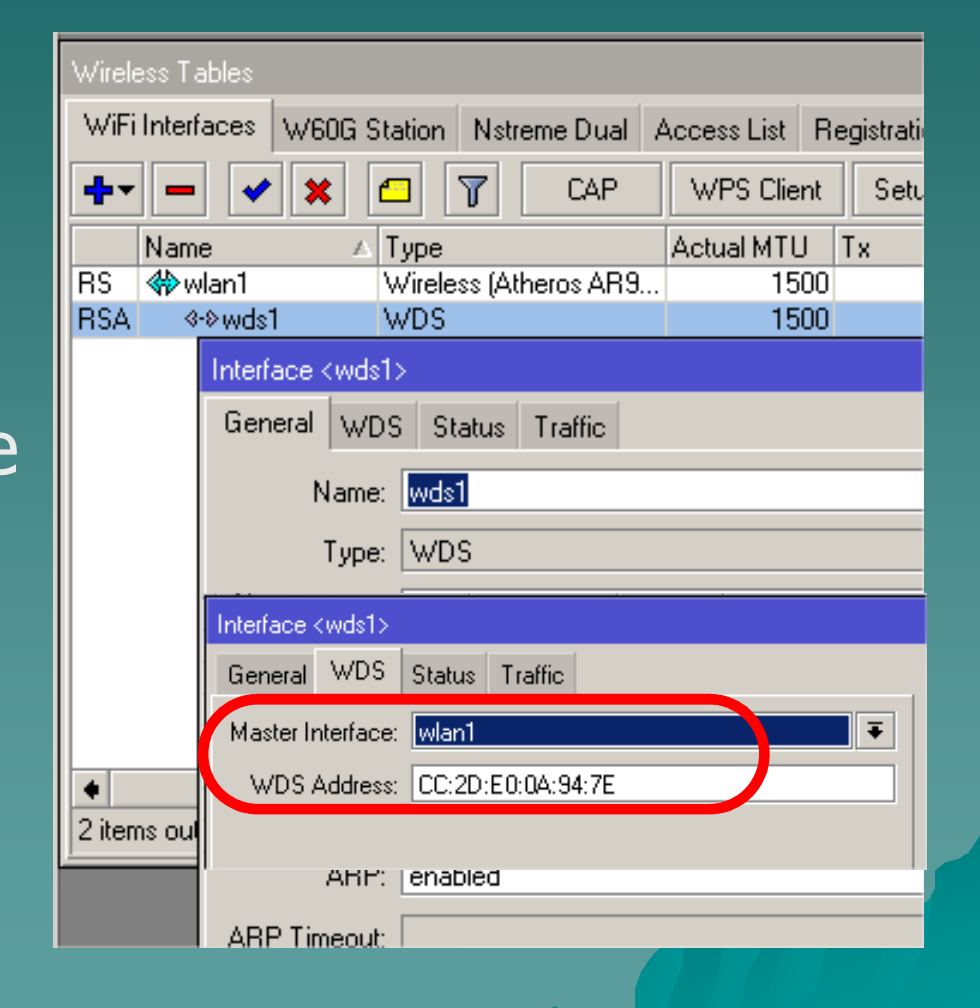

## RSA (Running, Slave, Active) WDS

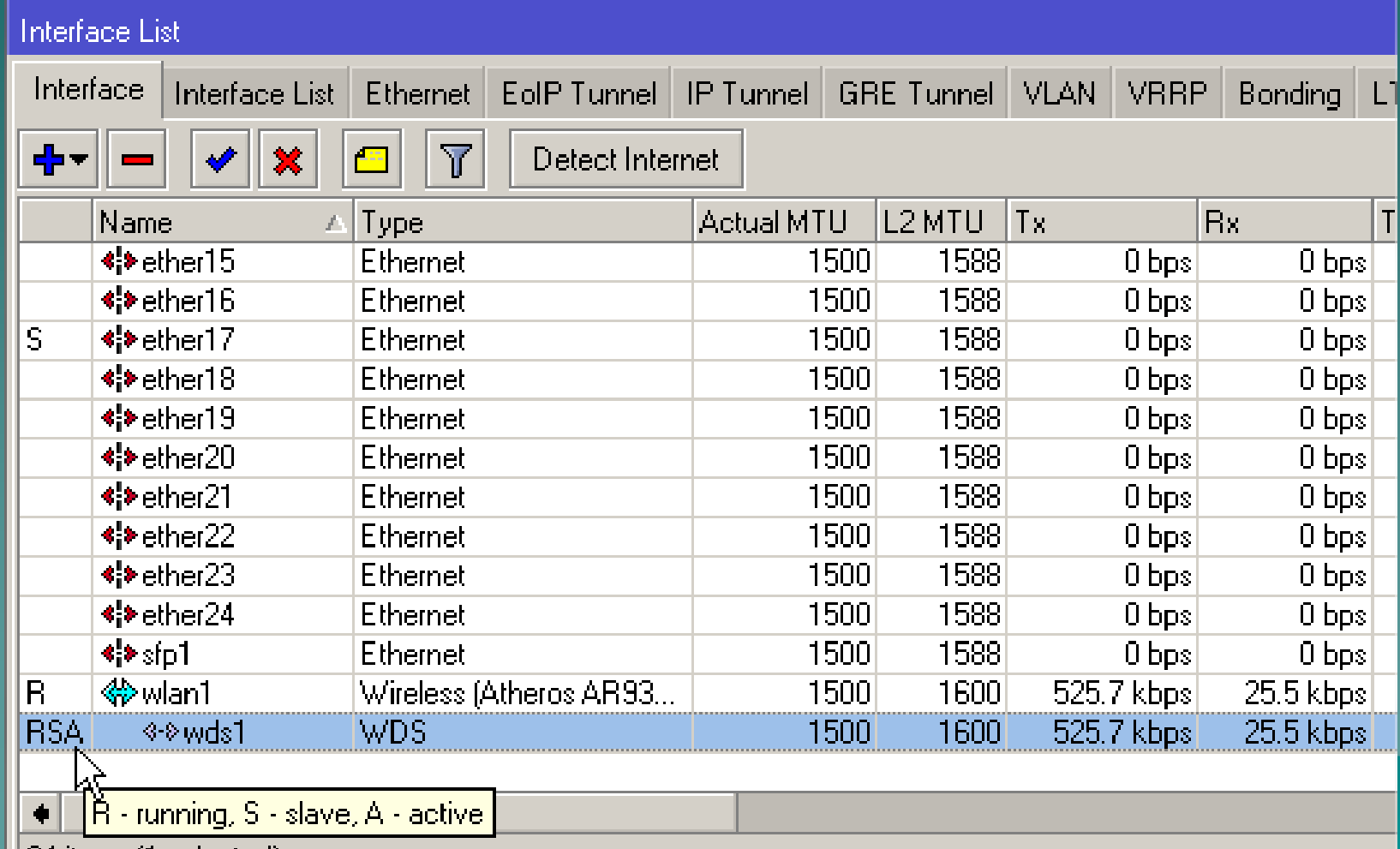

<u> II.34 itame (1 ealactad).</u>

# Bridge VLAN on WDS

 $\bullet$  It is done by creating VlanInterface (Vlan10, Vlan20, Vlan 30) on<br>w.p.c.p.i.l WDS Bridge Default (ie: bridge2wds)

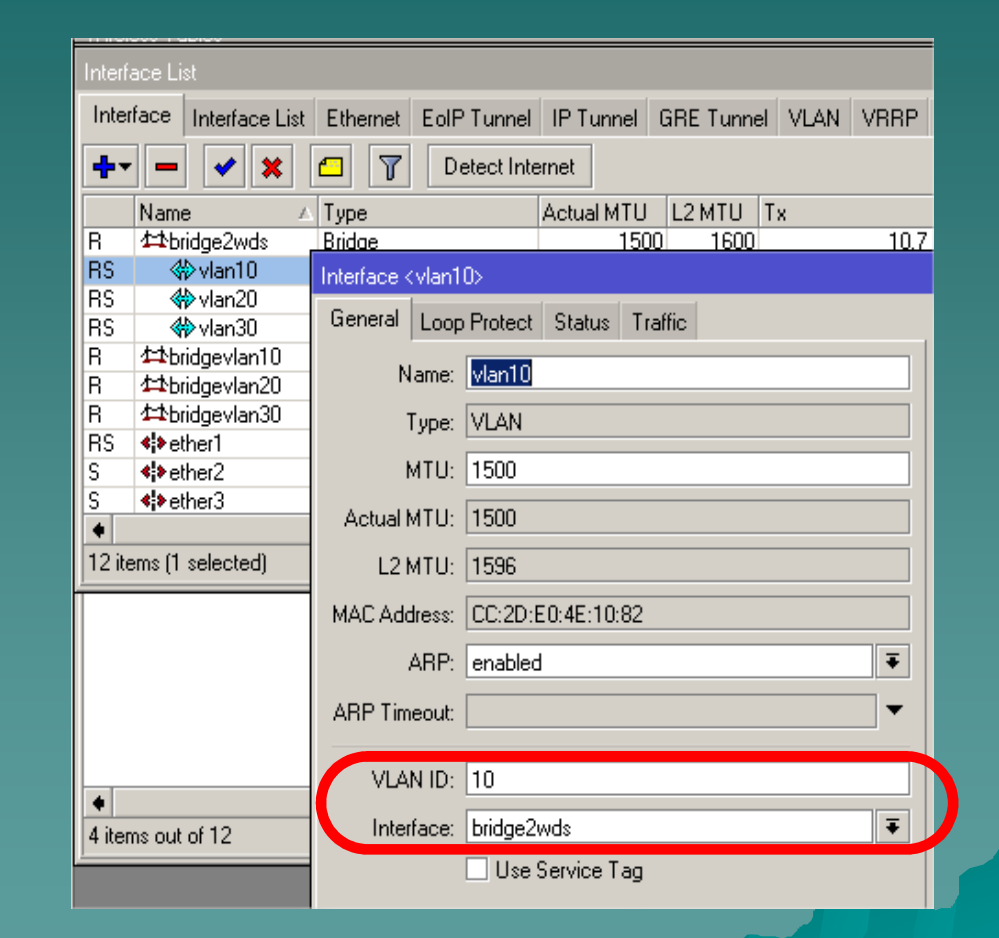

## Wireless Repeater

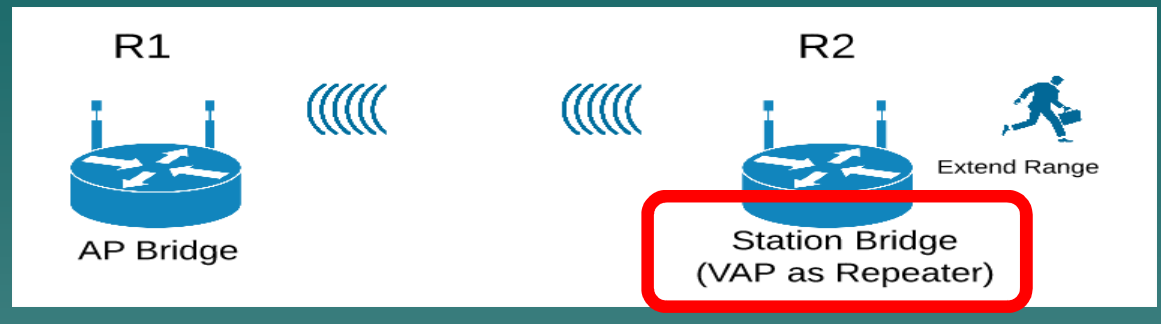

### **R1**Act as usual AP Bridge with specific Band Frequency, SSID

### **R2**

Set wlan1 as Station bridge for selected Access Point (AP) Create Virtual AP (wlan2) from master interface wlan1Bridge between wlan1 and wlan2 as Trunk .OR.<br>Raidge between wlan1 and wlan2 as Trunk .OR. Bridge wlan2 to Access Bridge as Access Port

# Bridge VLAN on Wireless Repeater

It is done by creating Vlan Interface (Vlan110, Vlan 120, Vlan 130) on Wireless Repeater-Bridge (ie: bridge1wireless)

/interface vlan

 add interface=bridge1wireless name=vlan110 vlan-id=110 add interface=bridge1wireless name=vlan120 vlan-id=120add interface=bridge1wireless name=vlan130 vlan-id=130

/interface bridge port add bridge=bridge1wireless interface=wlan1add bridge=bridge1wireless interface=wlan2

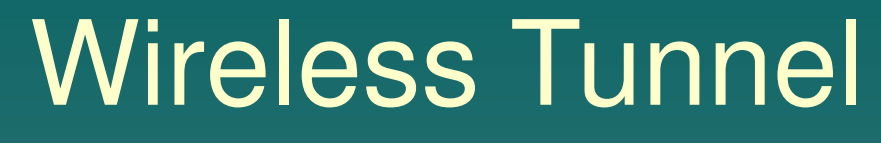

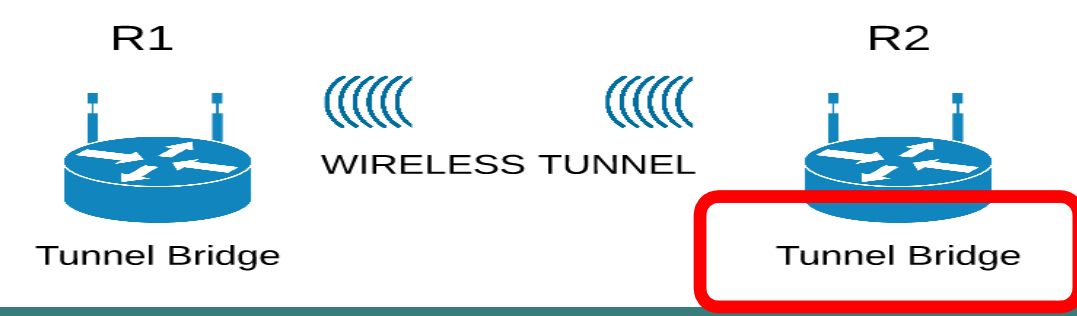

/interface bridge add fast-forward=no name=bridge3eoip/interface eoip add mac-address=02:A7:59:B2:DB:CB name=eoip-tunnel1remote-address=192.168.80.1 tunnel-id=111/interface vlan add interface=bridge3eoip name=vlan300 vlan-id=300/interface bridge portadd bridge=bridge2vlan300 interface=eoip-tunnel1add bridge=bridge2vlan300 interface=ether3

# Bridge VLAN on Wireless Tunnel

It is done by creating Vlan Interface (ie: Vlan 300) on Wireless Tunnel-Bridge (ie: bridge3eoip)

/interface vlanadd interface=bridge3eoip name=vlan300 vlan-id=300

/interface bridge port add bridge=bridge2vlan300 interface=eoip-tunnel1add bridge=bridge2vlan300 interface=ether3

# Implementation @ EE Ubaya

- There are 3 building TA, TB, TC and **Outdoor**
- ◆ Between building connected wired and wirelessly.
- There is a or several Main Router Board (RB) or Switch in each building
- ◆ From the Main RB is connected to Ethernet to some extended RB or switches and several APs

# Wireless Scope Area

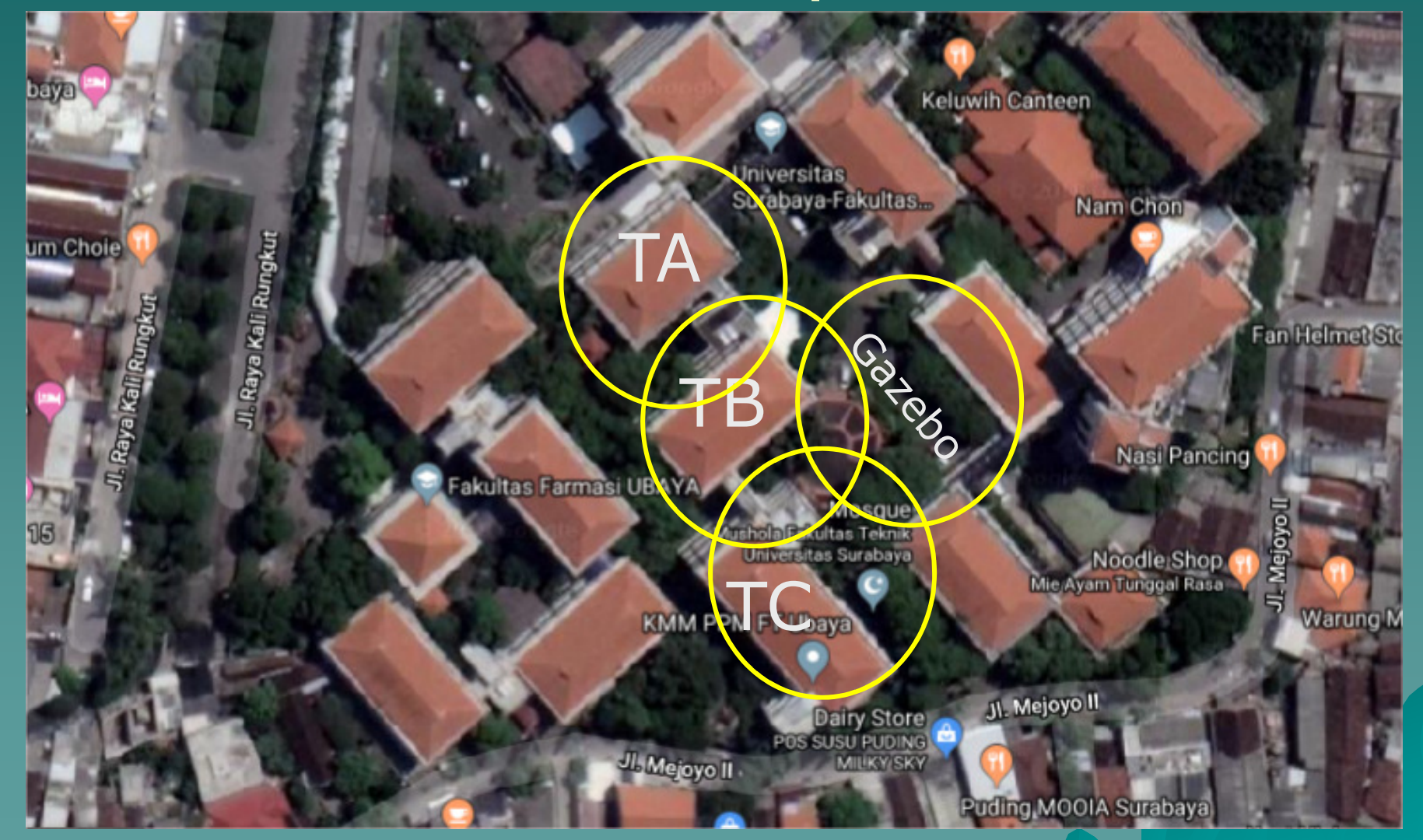

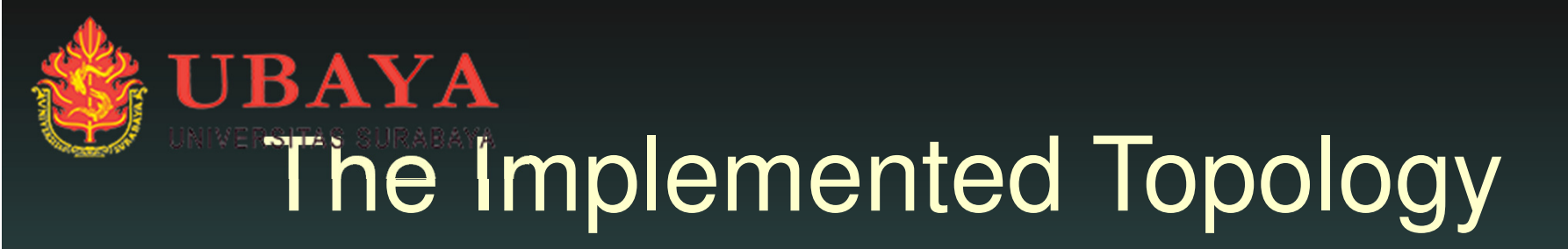

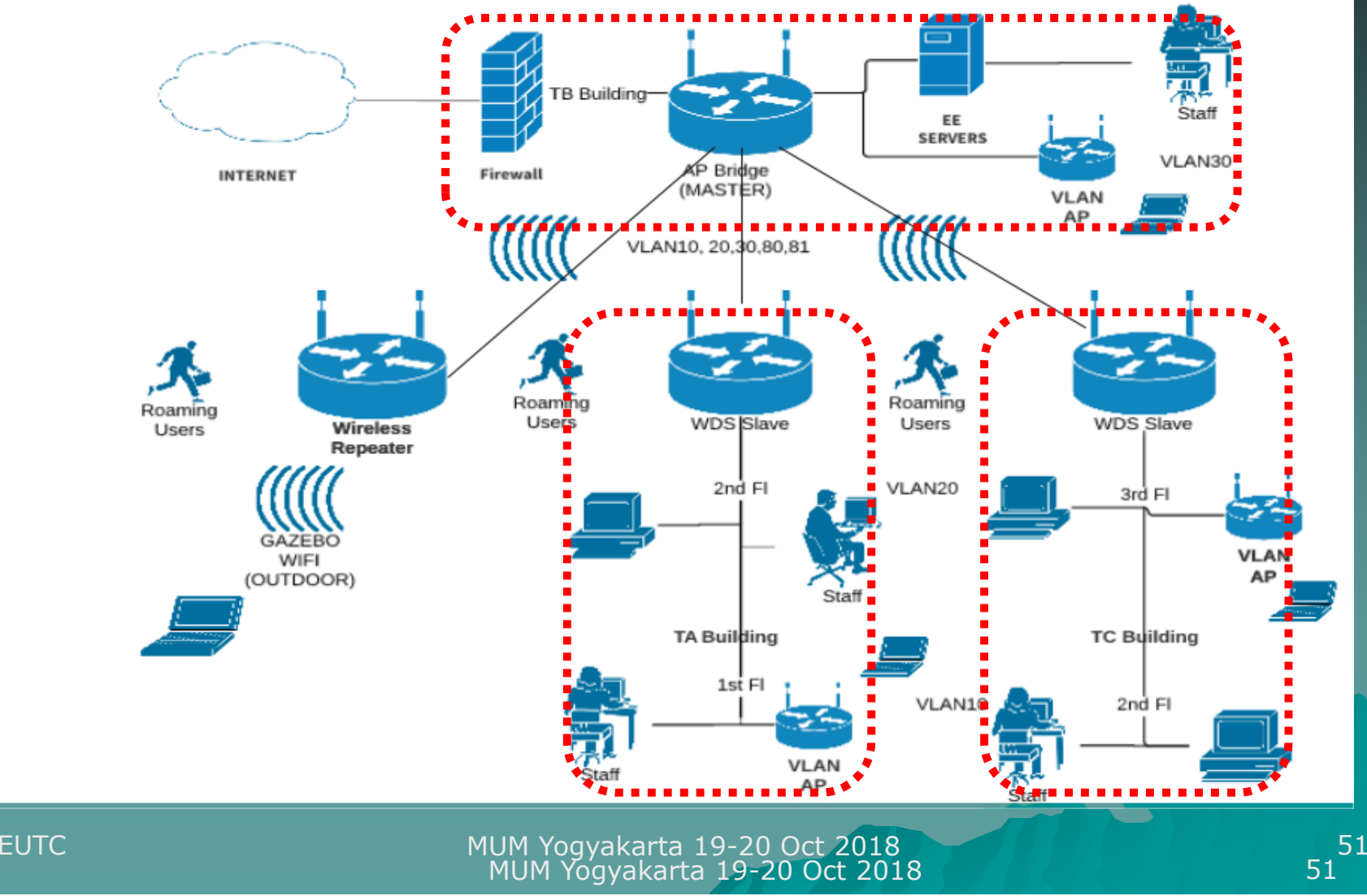

# Hardware Type◆ CRS 226-24G-2S-IN ◆ CRS 125-24G-1S-2HnD-DN ◆RB 2011UiAS-2HnD-IN ◆ RB 952 Ui-5ac2nD

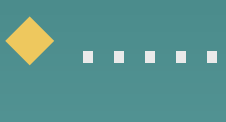

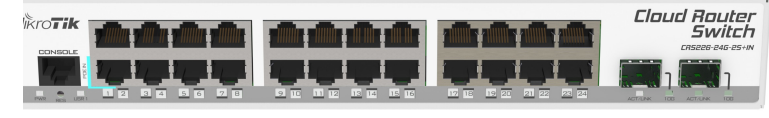

EUTC **EUTC** MUM Yogyakarta 19-20 Oct 2018

**aud Raute Switch** 

# VLAN ID Planning

◆ VLAN 10: used for faculty management staff and or laboratory administrator.◆ VLAN 20: used for lecturers in TA, TB and TC buildings◆ VLAN 30: used for student in laboratory or class in TA, TB and TC building◆ VLAN 80, 81: used for roaming student and or outdoor gazebo area

# VLAN BRIDGES Planning

## ◆ For TRUNK

 Bridge-Trunk : Ether1-2 Bridge-TrunkWL : Wlan1,2

## ◆ For ACCESS

BridgeVlan10: Ether 3-8 : VLAN 10 BridgeVlan20: Ether 9-16 : VLAN 20 BridgeVlan30: Ether 17-24 : VLAN 30<u>: VLAN 80, 81</u> BridgeVlan8x: Wlan1,2

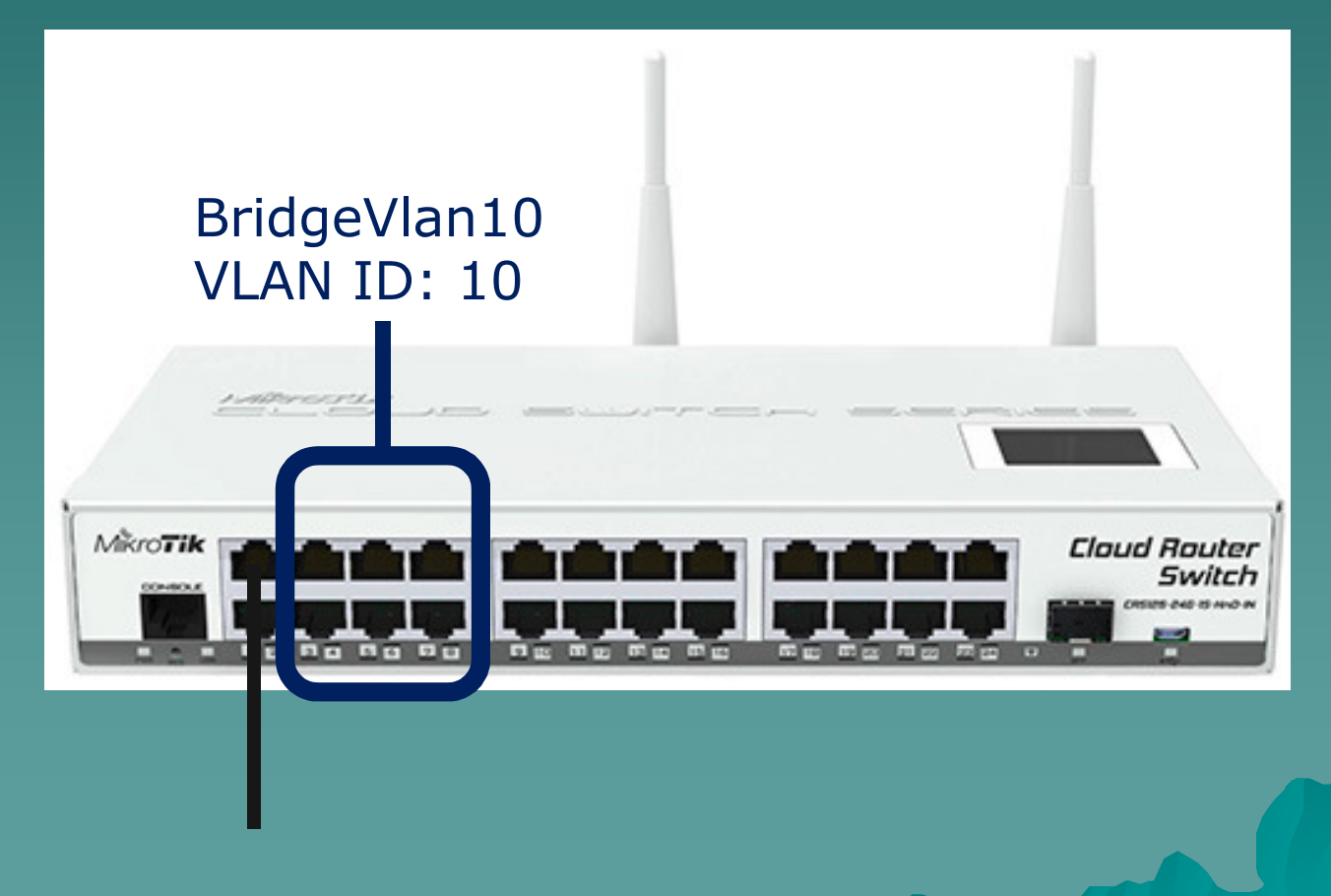

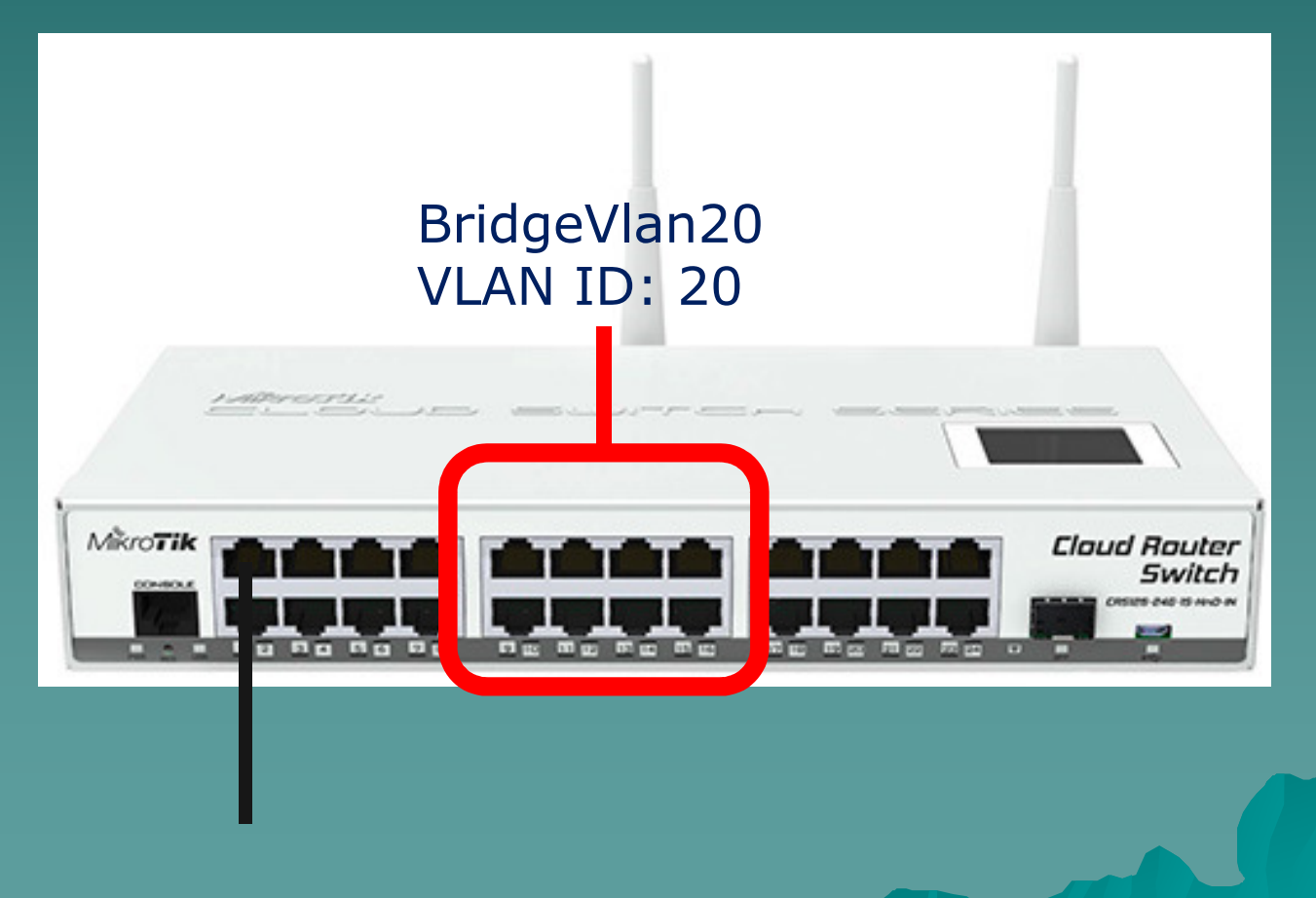

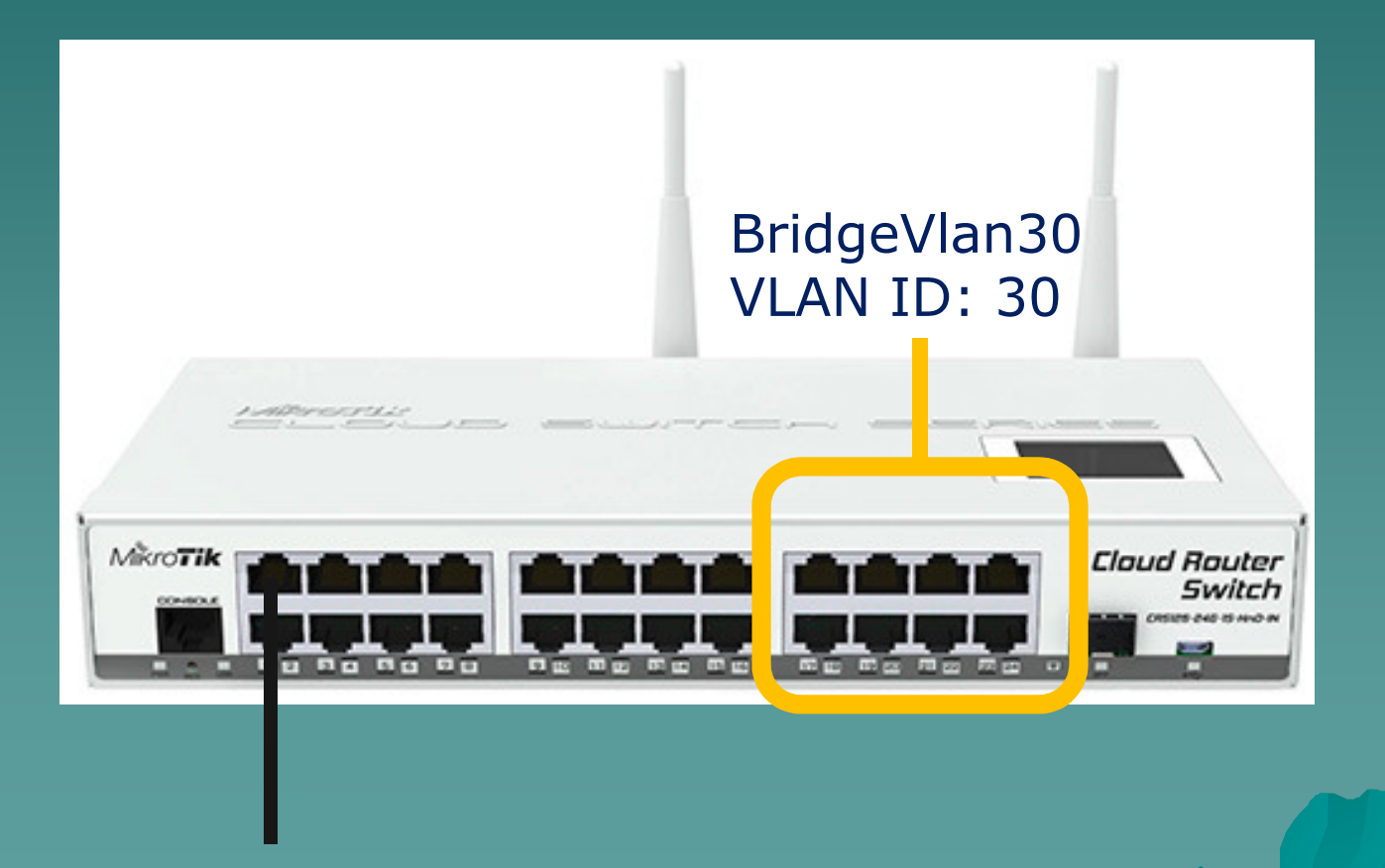

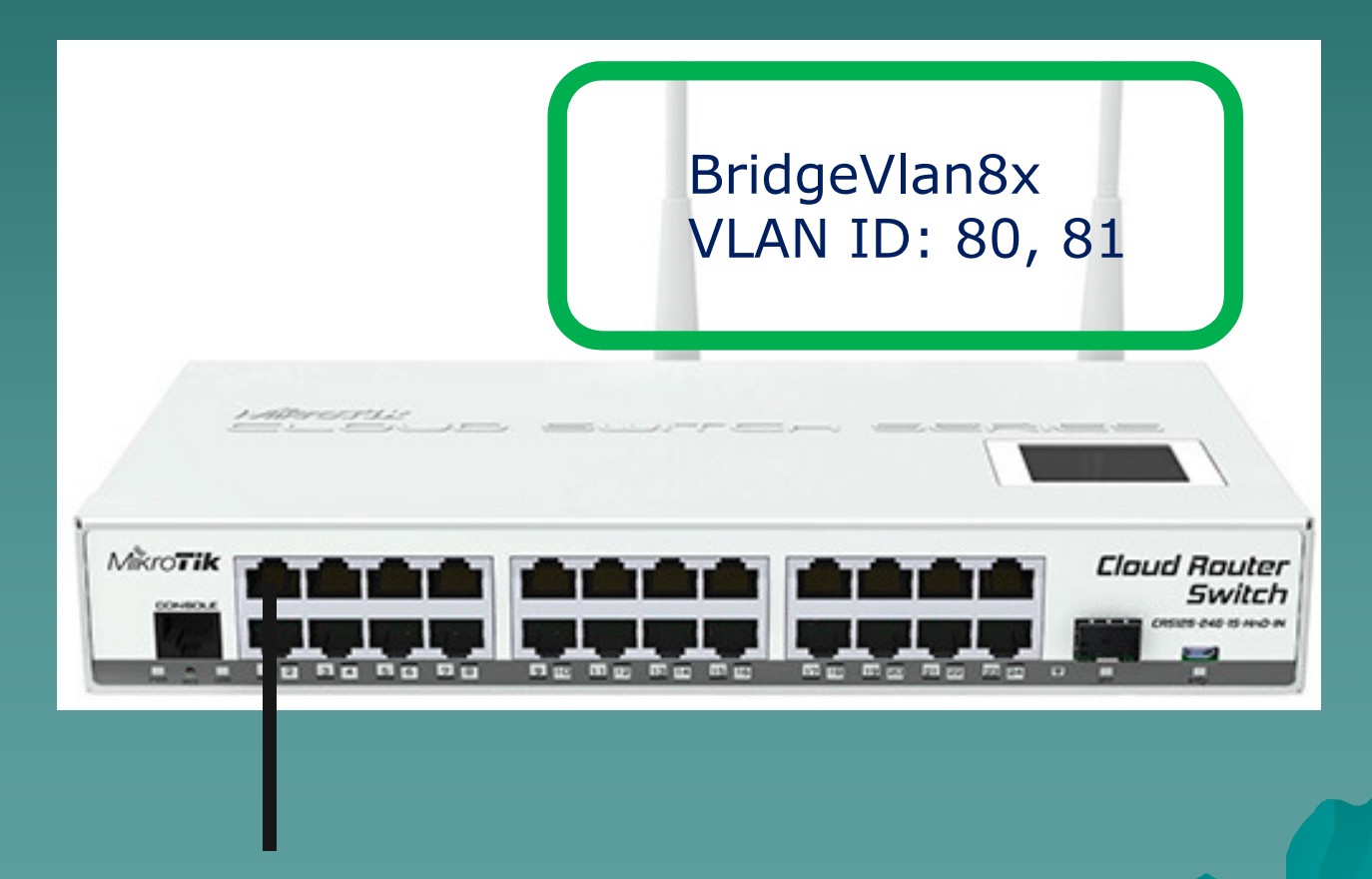

WIRELESS ACCESS (VLAN 80 or VLAN 81)

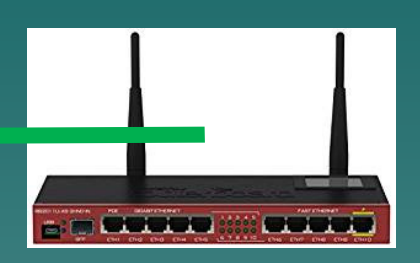

# 8 59 VLAN10 20 30 VLAN10 20 30 VLAN10 20 30 ROUTERS TA ROUTERS TB ROUTERS TC WIRED ACCESS WIRED ACCESS

# VLAN TRUNK Planning

## WIRELESS TRUNK (VLAN 80, VLAN 81)

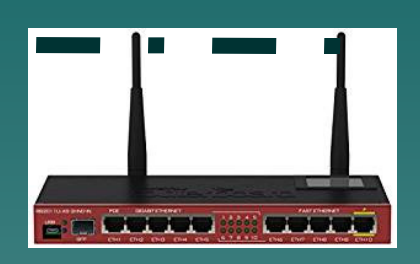

# MUM Yogyakarta 19-20 Oct 20188 60 ROUTERS TA ROUTERS TB ROUTERS TC WIRED TRUNK | VLAN 10, 20 30 WIRED TRUNK **EUTC**

# VLAN Overall Planning

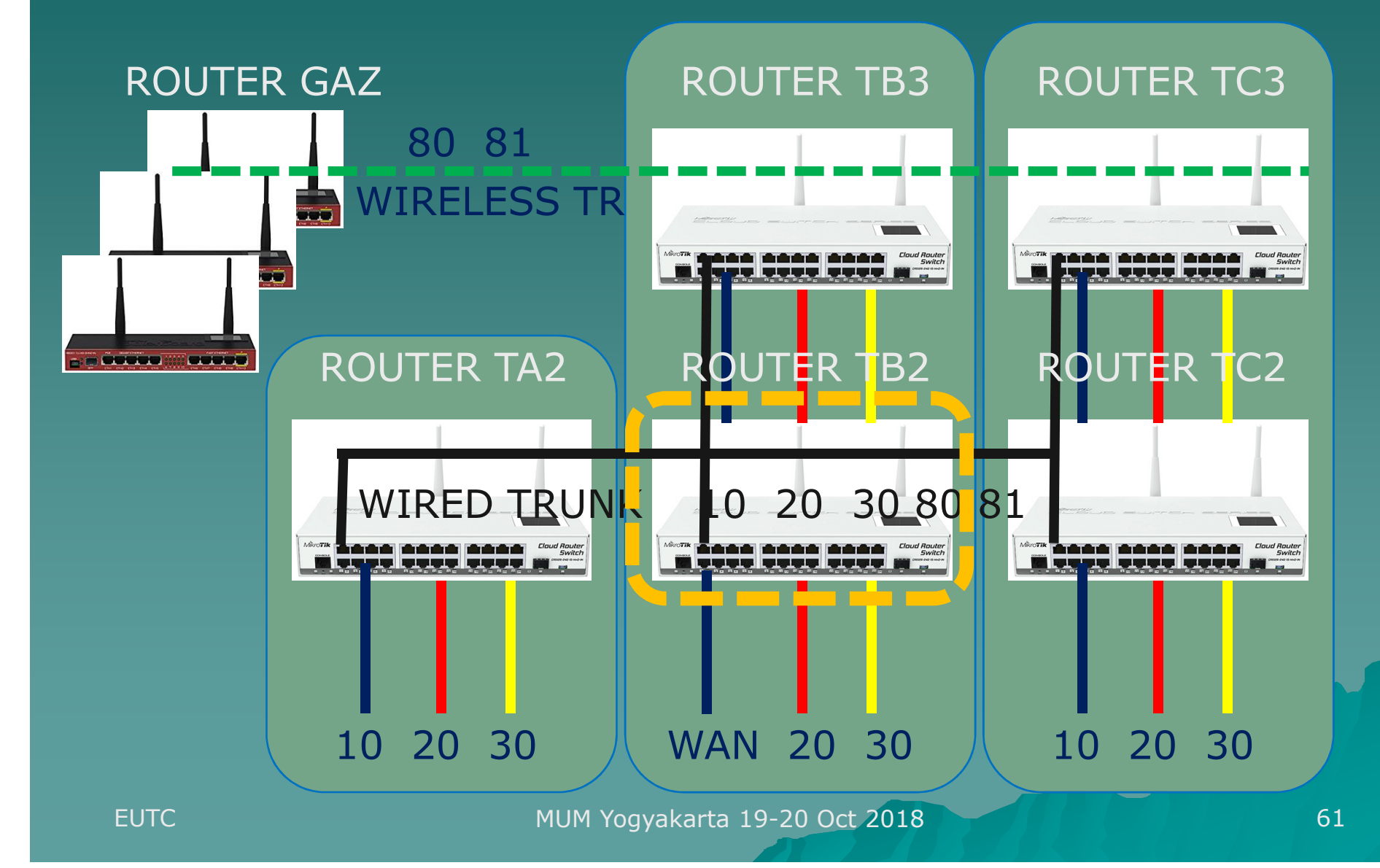

# VLAN 10, 20, 30 Plan

◆ Use for indoor or internal building users (student, laboratory, lecturer, administration staff)◆ Use: Wired trunk (SFP and Ethernet trunk) ◆ Router TB2 as Main Router: Wan (ether1 - 2) Trunk (ether3-8)◆ Router TAs, TBs, TCs, Outdoors as Access Router: Trunk (ether1-2), Access Vlan (10: ether 3-8, 20: ether 9-16, 30: ether 17-24)

# Router TB2 (Main Router)

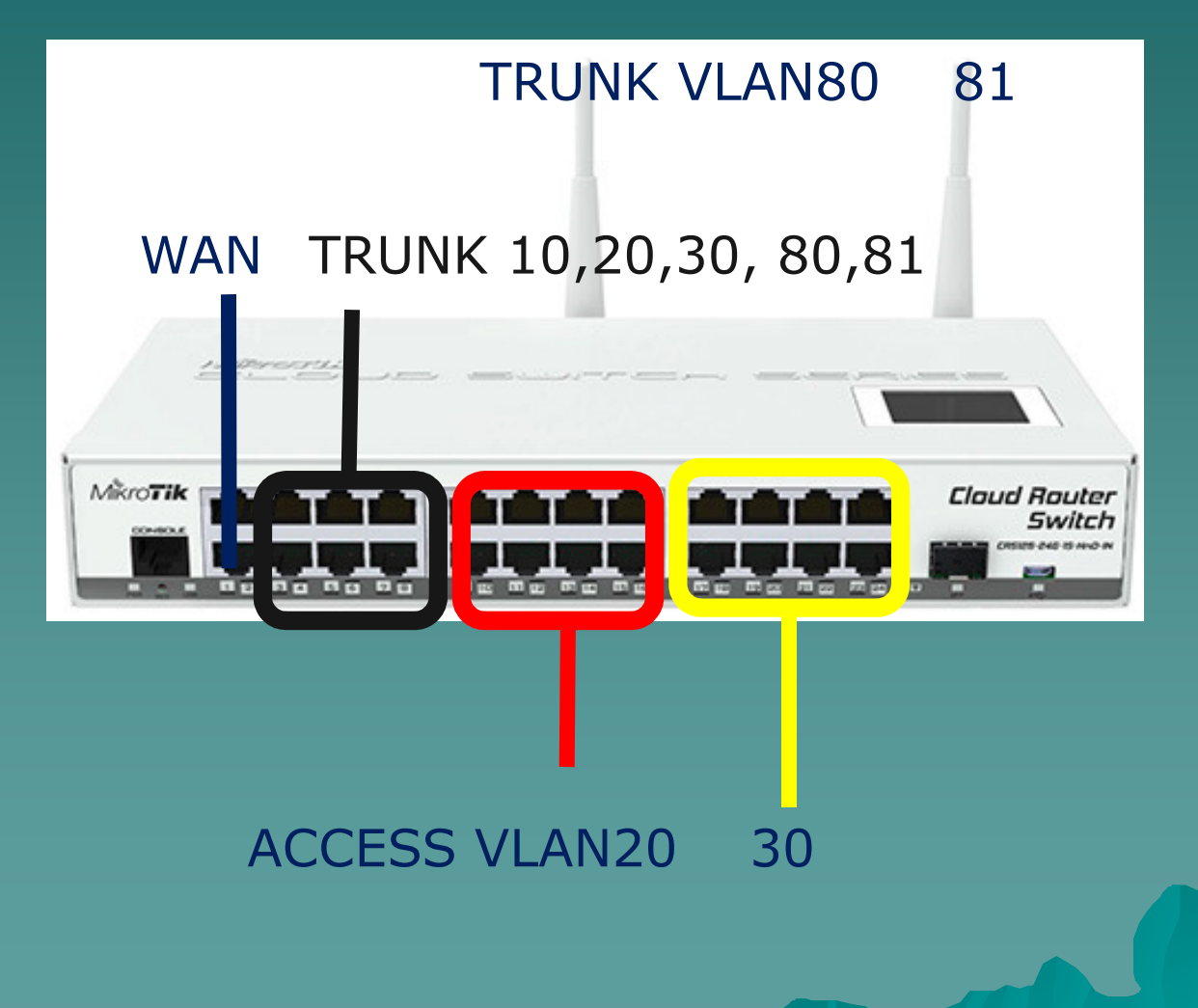

# Router TAs, TBs, TCs (Access)

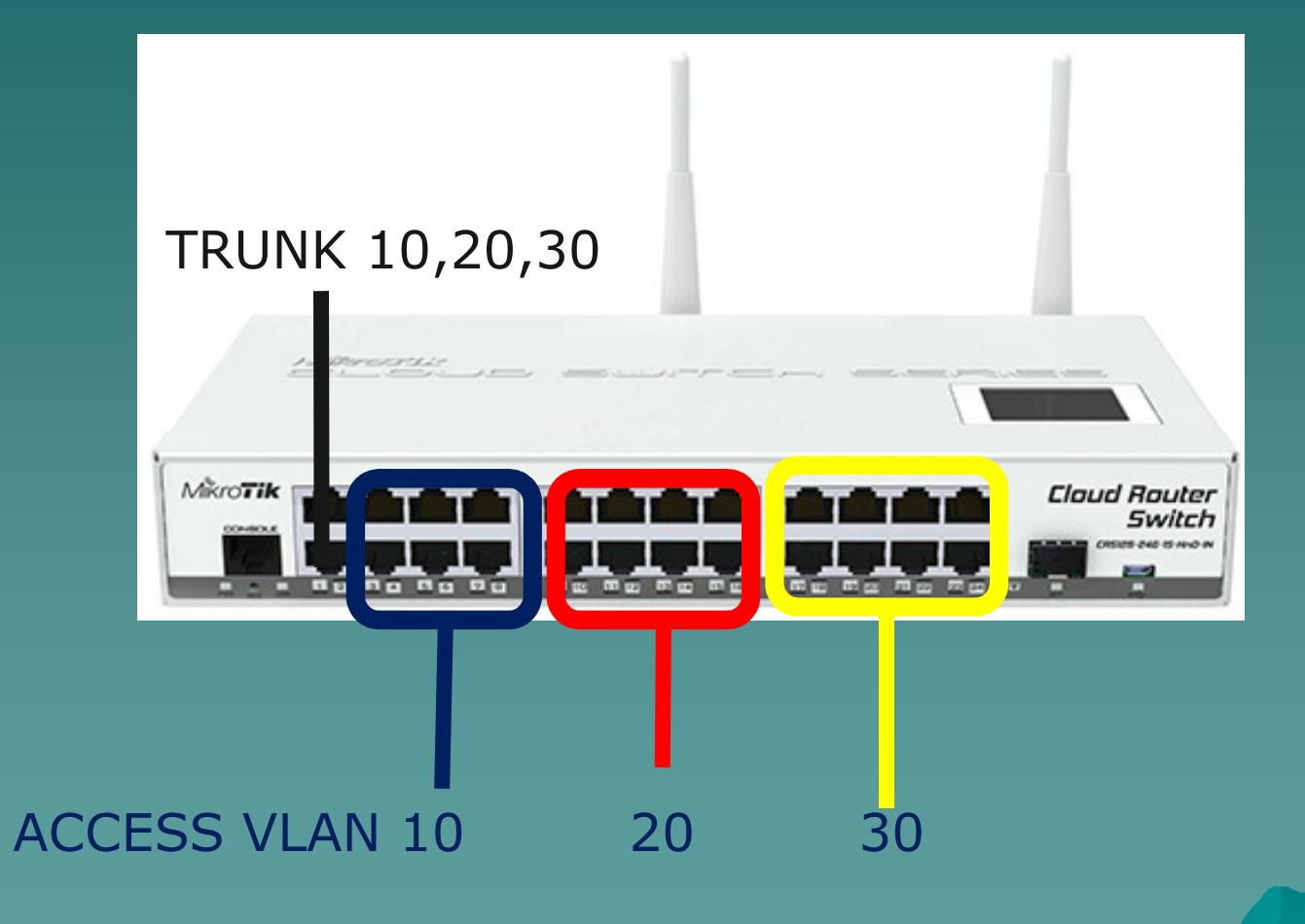

## VLAN 80, 81 Plan

- Only use for Roaming Student between building TA, TB and TC (vlan 80 and<br>^1 \ 81)
- Use: Wireless Trunk Repeater, AP Bridge, WDS (Master - Slave)
- ◆ Router TB: as WDS Master (AP-Bridge)

Router Outdoor Gazebo: as WDS Slave

◆ Router Indoor Wireless: AP-Bridge, Station-Bridge, Repeater

# VLAN Planning (Vlan 80, 81)

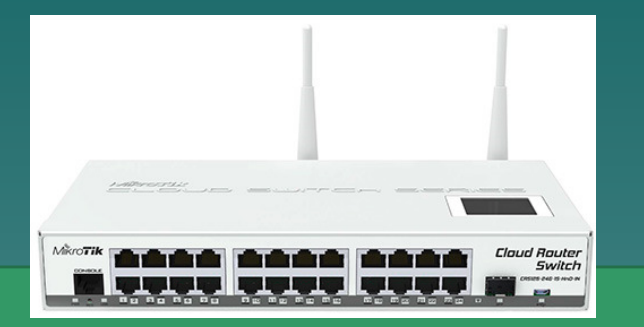

ROUTER TB

AP BRIDGE

## **WDS and/or Repeater**

ROUTER GAZ1 ROUTER GAZ2 ROUTER GAZ3

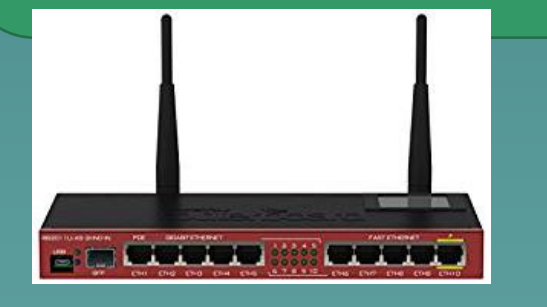

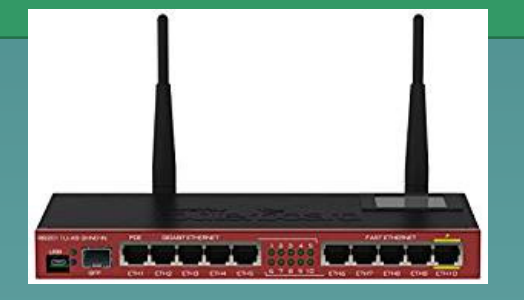

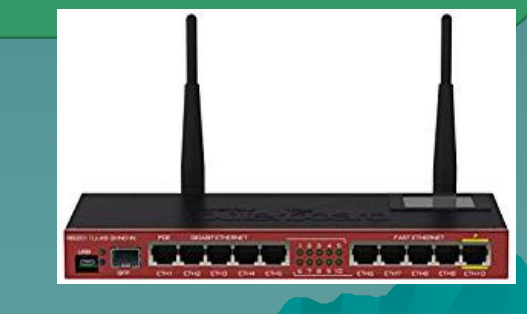

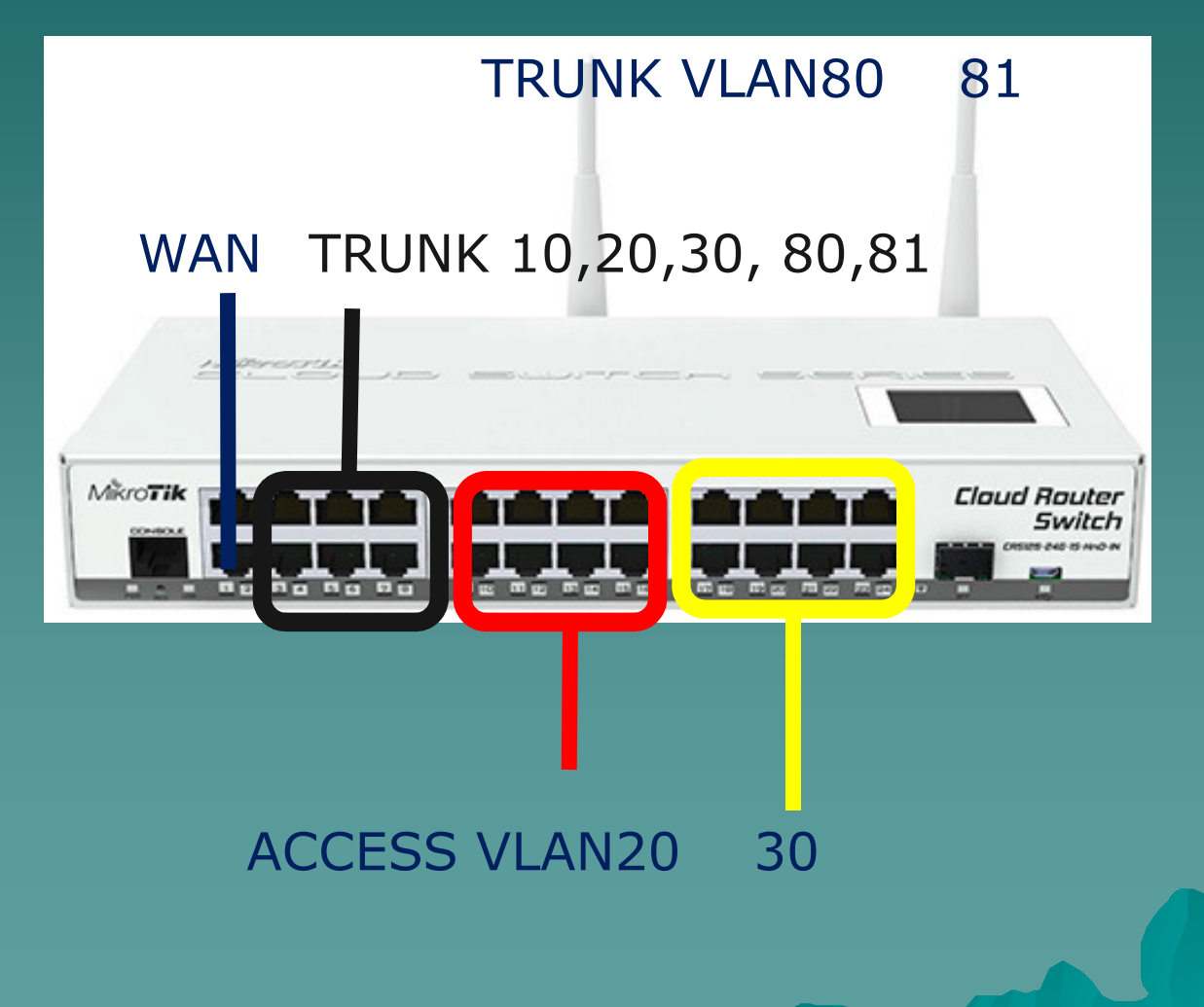

## 1) To be able to forward tagged packet, we need to create trunk bridge and access bridge.TRUNK VLAN80 81

### /interface bridge

 add fast-forward=no name=bridge-trunk add fast-forward=no name=bridge-trunkwladd fast-forward=no name=bridgevlan10 add fast-forward=no name=bridgevlan20 add fast-forward=no name=bridgevlan30 add fast-forward=no name=bridgevlan80add fast-forward=no name=bridgevlan81

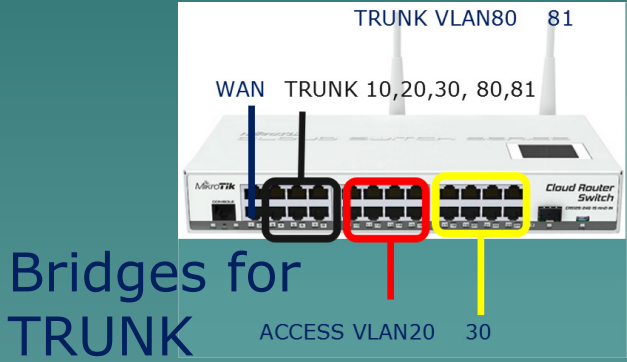

Bridges for **ACCESS** 

2a) Create VLAN interface in the trunk bridge

**TRUNK VLAN80** 81 WAN TRUNK 10,20,30, 80,81 **ACCESS VI AN20** 

/interface vlan add interface=bridge-trunk name=vlan10 vlan-id=10 add interface=bridge-trunk name=vlan20 vlan-id=20 add interface=bridge-trunk name=vlan30 vlan-id=30 add interface=bridge-trunk name=vlan80 vlan-id=80 add interface=bridge-trunk name=vlan81 vlan-id=81 add interface=bridge-trunkwl name=vlan80w vlan-id=80 add interface=bridge-trunkwl name=vlan81w vlan-id=81 Wired Trunk **Wireless Trunk** 

### 2b) Add ethernet (ether3-8) port that we want to forward the VLAN in the trunk bridge**TRUNK VLAN80** 81

#### /interface bridge port

add bridge=bridge-trunk interface=ether3 add bridge=bridge-trunk interface=ether4 add bridge=bridge-trunk interface=ether5 add bridge=bridge-trunk interface=ether6 add bridge=bridge-trunk interface=ether7add bridge=bridge-trunk interface=ether8

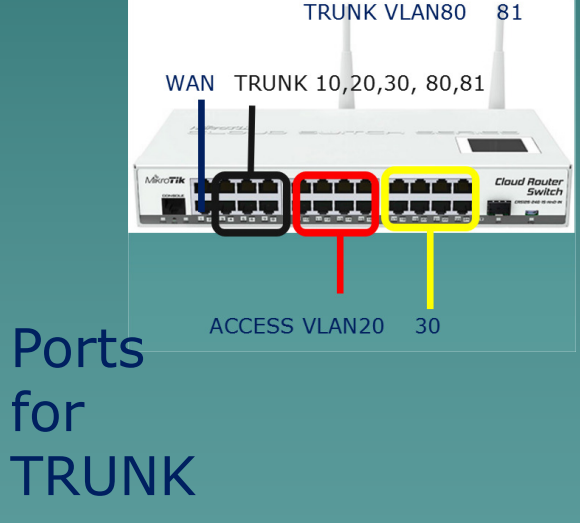

3a) Add ethernet (9-16) interfaces to the Vlan 20 access bridges and ethernet port (17-24) for Vlan 30. 81

/interface bridge portadd bridge=bridgevlan20 interface=vlan20 add bridge=bridgevlan20 interface=ether9add bridge=bridgevlan20 interface=ether10

add bridge=bridgevlan20 interface=ether16

H) <del>HH</del> H Ports ACCESS VLAN20 30 for **ACCESS** (ex: vlan20)

3b) Add ethernet (9-16) interfaces to the Vlan 20 access bridges and ethernet port (17-24) for Vlan 30. 81

/interface bridge port

add bridge=bridgevlan30 interface=vlan30 add bridge=bridgevlan30 interface=ether17add bridge=bridgevlan30 interface=ether18

add bridge=bridgevlan30 interface=ether24

H) <del>HH</del> H **Ports** ACCESS VLAN20 30 for **ACCESS** (ex: vlan30)
## DHCP Configuration

Give IP for each bridgevlan access then Create DHCP Server setup for interface bridgevlan10, 20, 30 and 80, 81 with specific IP Pool addresses.

/ip dhcp-server add address-pool=dhcp\_pool1 disabled=no interface=bridgevlan10 name=dhcp1 add address-pool=dhcp\_pool2 disabled=no interface=bridgevlan20 name=dhcp2

add address-pool=dhcp\_pool5 disabled=no interface=bridgevlan81 name=dhcp5

.........

## Network Configuration

◆ Make a masquarade NAT action output to WAN bridge interface./ip firewall nat add action=masquerade chain=srcnat outinterface=bridge1wan◆ Make necesary Firewall need. • Make a default gateway route and IP Route for internal VLAN route if necesary.

Centralized Network Management◆ Centralized DHCP Server Centralized QoS (Simple Que, HTB) Centralized Route Management (Policy Routing, Route-Rules)◆ Centralized Firewall (NAT, Filter, Mangle)Centralized Wireless Management (CapsMan)

# Access Router Configuration(TAs, TCs, TBs)

Trunk: ether1, Access: ether 2-8 (10), 9-16(20), 17-24(30)

/interface vlan add interface=bridge-trunk name=vlan10 vlan-id=10 add interface=bridge-trunk name=vlan20 vlan-id=20 add interface=bridge-trunk name=vlan30 vlan-id=30 add interface=bridge-trunk name=vlan20 vlan-id=80 add interface=bridge-trunk name=vlan30 vlan-id=81/interface bridge portadd bridge=bridge-trunk interface=ether110 20 30TRUNK port (ex: ether1)

# Access Router Configuration(TAs, TCs, TBs)

Trunk: ether1, Access: ether 2-8 (10), 9-16(20),  $\overline{17}$ -24(30)

/interface bridge portadd bridge=bridgevlan10 interface=vlan10 add bridge=bridgevlan10 interface=ether2.......add bridge=bridgevlan10 interface=ether8add bridge=bridgevlan30 interface=vlan30 add bridge=bridgevlan30 interface=ether1710 20 30 ACCESS Portsfor

add bridge=bridgevlan30 interface=ether24

# Access Router Configuration(GAZs, Outdoors)

Trunk: wlan1, WDS: Master-SlaveCreate Vlan80, 81 on WDS Bridge

/interface bridge add fast-forward=no name=bridge2wds/interface bridge portadd bridge=bridge2wds interface=wlan1/interface vlan add interface=bridge2wds name=vlan80 vlan-id=80 add interface=bridge2wds name=vlan81 vlan-id=81/interface wireless wds add disabled=no master-interface=wlan1 name=wds1 wdsaddress=D4:CA:6D:0C:26:CA add disabled=no master-interface=wlan1 name=wds2 wdsaddress=4C:5E:0C:32:76:4F

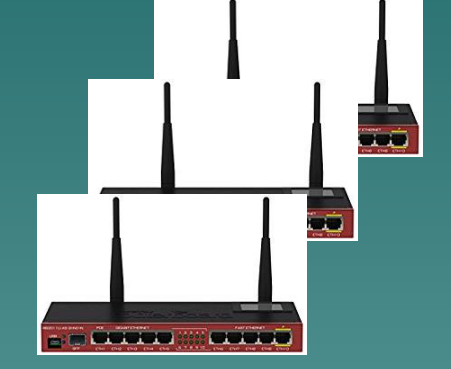

EUTC **EUTC MUM Yogyakarta 19-20 Oct 2018** 

#### Conclusion & Discussion

- ◆ Bridging vlan (wired and wireless) makes network<br>management easier and centralized management easier and centralized.
- ◆ VLAN could be put or attached in bridge or physical interface.
- When you add an interface to a bridge, the bridge becomes the master interface and all bridge ports become slave ports, this means that all traffic that is received on a bridge port is captured by the bridge interface and all traffic is forwarded to the CPU using the bridge interface instead of the physical interface.

#### Conclusion & Discussion

- $\bullet$  With bridges, it is easy to show and manage the trunk port or access port.
- ◆ Always disable VLAN filtering first, before you are sure about your VLAN setting !
- Always give the specific IP to the bridges for ease of maintenance and trouble-shooting.
- ◆ Bridging in wireless, we should use stationbridge or bridge mode, don't use station only mode.
- The disadvantage of wds and repeater link is the<br>The disadvantage of wds and repeater link is the reduction of the throughput on the wireless side.

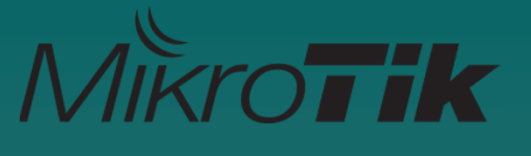

#### **References**

- ♦ https://wiki.MikroTik.com/wiki/Manual:Interface/VLAN
- https://wiki.mikrotik.com/wiki/Manual:Interface/Bridge#Bri  $\blacklozenge$ dge\_VLAN\_Filtering
- https://wiki.mikrotik.com/wiki/Manual:Layer2\_misconfigura  $\blacklozenge$ tion
- https://wiki.mikrotik.com/wiki/Manual:Interface/Bridge#Ma  $\blacklozenge$ nagement\_port
- $\blacklozenge$  https://wiki.mikrotik.com/wiki/Vlans\_on\_Mikrotik\_environment
- $\blacklozenge$ https://en.wikipedia.org/wiki/Wireless\_distribution\_system
- ♦ https://wiki.MikroTik.com/wiki/WDS\_repeater\_example

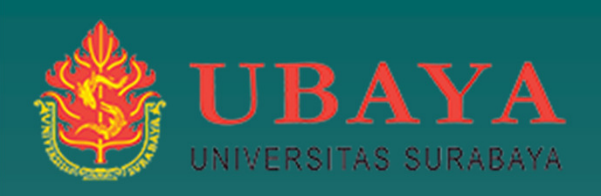

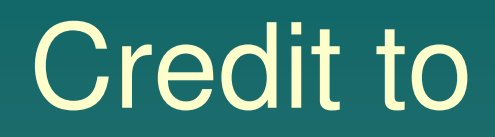

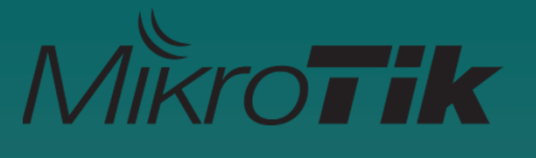

 MikroTik and MUM Yogyakarta 2018 Commitee**Telecommunication and Network** Design Laboratory (TND - Ubaya) Mr. Herry Darmawan and Team**Elektro UBAYA Training Center** (EUTC)My Colleagues

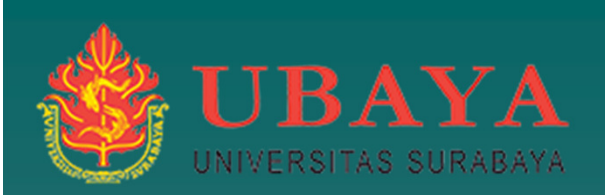

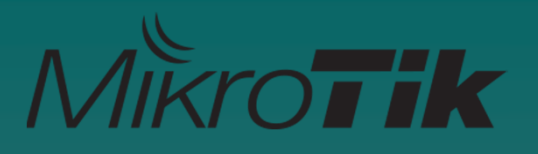

# Thank you